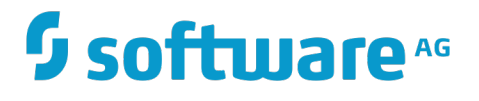

**Apama on Cloud Foundry**

Version 10.1

December 2017

This document applies to Apama on Cloud Foundry Version 10.1 and to all subsequent releases.

Specifications contained herein are subject to change and these changes will be reported in subsequent release notes or new editions.

Copyright © 2017-2018 Software AG, Darmstadt, Germany and/or Software AG USA Inc., Reston, VA, USA, and/or its subsidiaries and/or its affiliates and/or their licensors.

The name Software AG and all Software AG product names are either trademarks or registered trademarks of Software AG and/or Software AG USA Inc. and/or its subsidiaries and/or its affiliates and/or their licensors. Other company and product names mentioned herein may be trademarks of their respective owners.

Detailed information on trademarks and patents owned by Software AG and/or its subsidiaries is located at http://softwareag.com/licenses.

Use of this software is subject to adherence to Software AG's licensing conditions and terms. These terms are part of the product documentation, located at http://softwareag.com/licenses and/or in the root installation directory of the licensed product(s).

This software may include portions of third-party products. For third-party copyright notices, license terms, additional rights or restrictions, please refer to "License Texts, Copyright Notices and Disclaimers of Third Party Products". For certain specific third-party license restrictions, please refer to section E of the Legal Notices available under "License Terms and Conditions for Use of Software AG Products / Copyright and Trademark Notices of Software AG Products". These documents are part of the product documentation, located at http://softwareag.com/licenses and/or in the root installation directory of the licensed product(s).

# **Table of Contents**

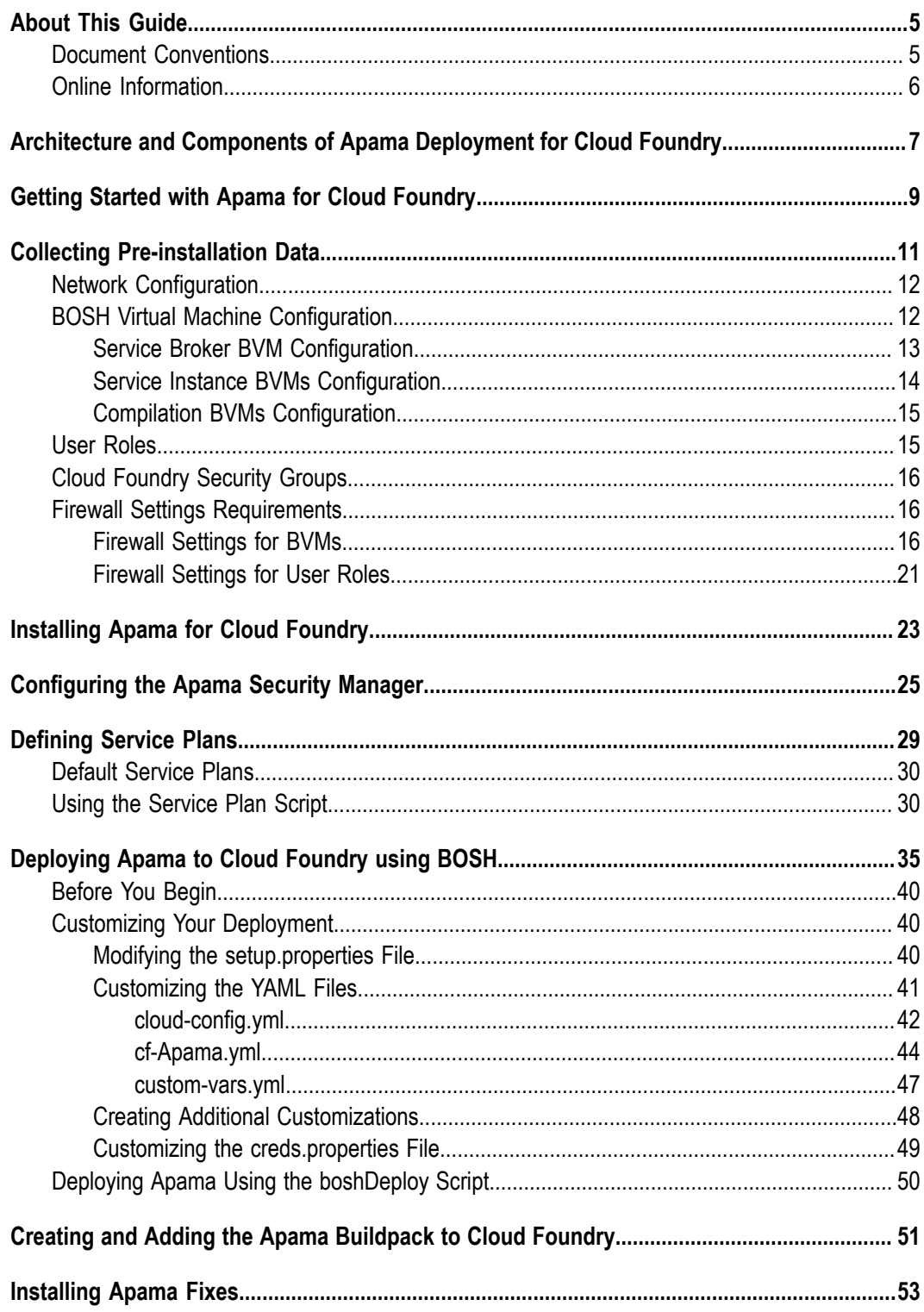

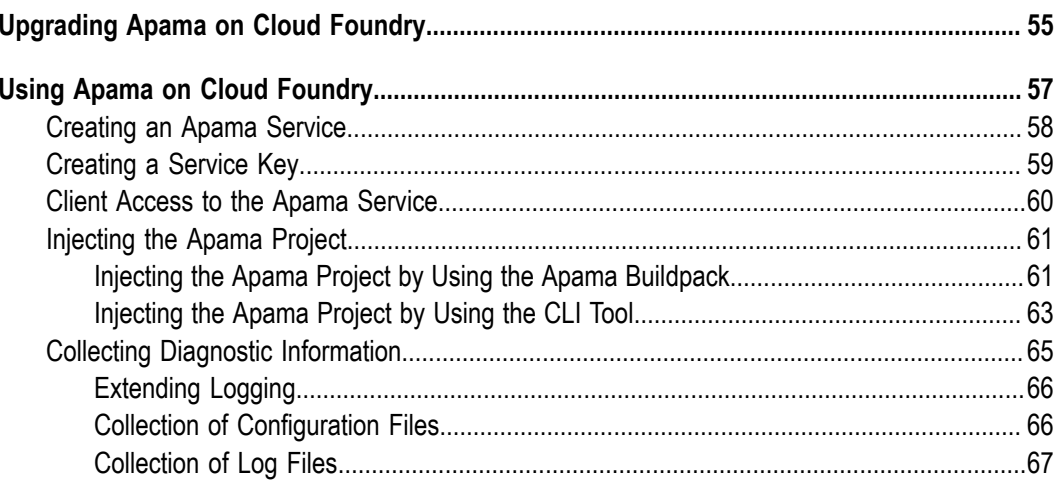

# <span id="page-4-0"></span>**About This Guide**

This guide explains how to configure and deployApama on Cloud Foundry using BOSH, and covers the capabilities provided for Apama Cloud Foundry enablement.

Note that this guide supplements the Apama product documentation. You must have preliminary knowledge of Apama and Cloud Foundry BOSH to perform the procedures described.

### <span id="page-4-1"></span>**Document Conventions**

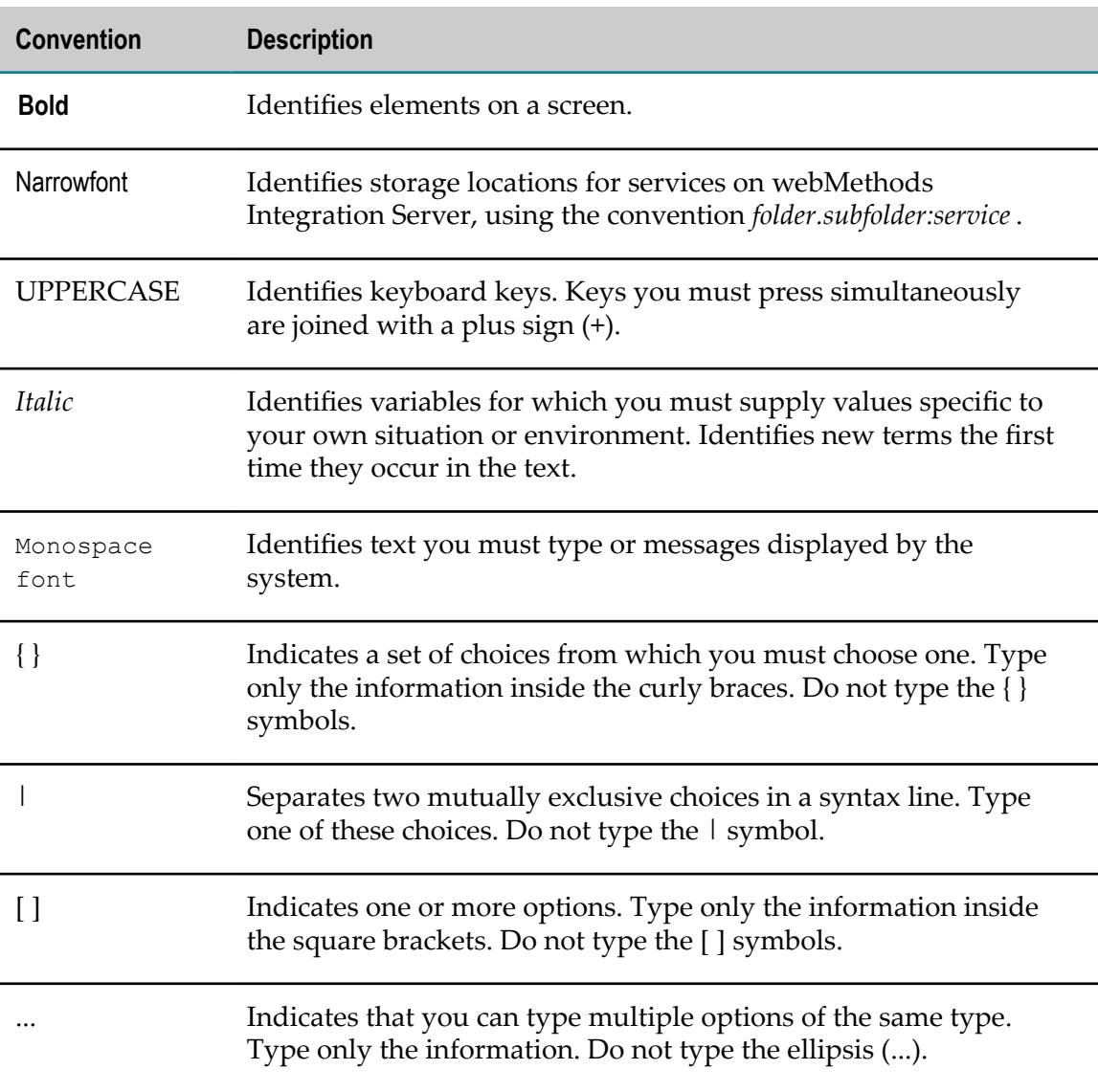

# <span id="page-5-0"></span>**Online Information**

### **Software AG Documentation Website**

You can find documentation on the Software AG Documentation website at http:// [documentation.softwareag.com](http://documentation.softwareag.com). The site requires Empower credentials. If you do not have Empower credentials, you must use the TECHcommunity website.

### **Software AG Empower Product Support Website**

You can find product information on the Software AG Empower Product Support website at https://empower.softwareag.com.

To submit feature/enhancement requests, get information about product availability, and download products, go to [Products](https://empower.softwareag.com/Products/default.asp).

To get information about fixes and to read early warnings, technical papers, and knowledge base articles, go to the [Knowledge](https://empower.softwareag.com/KnowledgeCenter/default.asp) Center.

### **Software AG TECHcommunity**

You can find documentation and other technical information on the Software AG TECH community website at http://techcommunity.softwareag.com. You can:

- Access product documentation, if you have TECHcommunity credentials. If you do П not, you will need to register and specify "Documentation" as an area of interest.
- П Access articles, code samples, demos, and tutorials.
- Use the online discussion forums, moderated by Software AG professionals, to П ask questions, discuss best practices, and learn how other customers are using Software AG technology.
- Link to external websites that discuss open standards and web technology.П

# <span id="page-6-0"></span>**1 Architecture and Components of Apama Deployment for Cloud Foundry**

You can deploy Apama by creating a Cloud Foundry BOSH deployment on a set of BOSH virtual machines (BVMs). The following diagram shows the architecture of an Apama with Universal Messaging deployment for Cloud Foundry and the communication paths involved in the deployment.

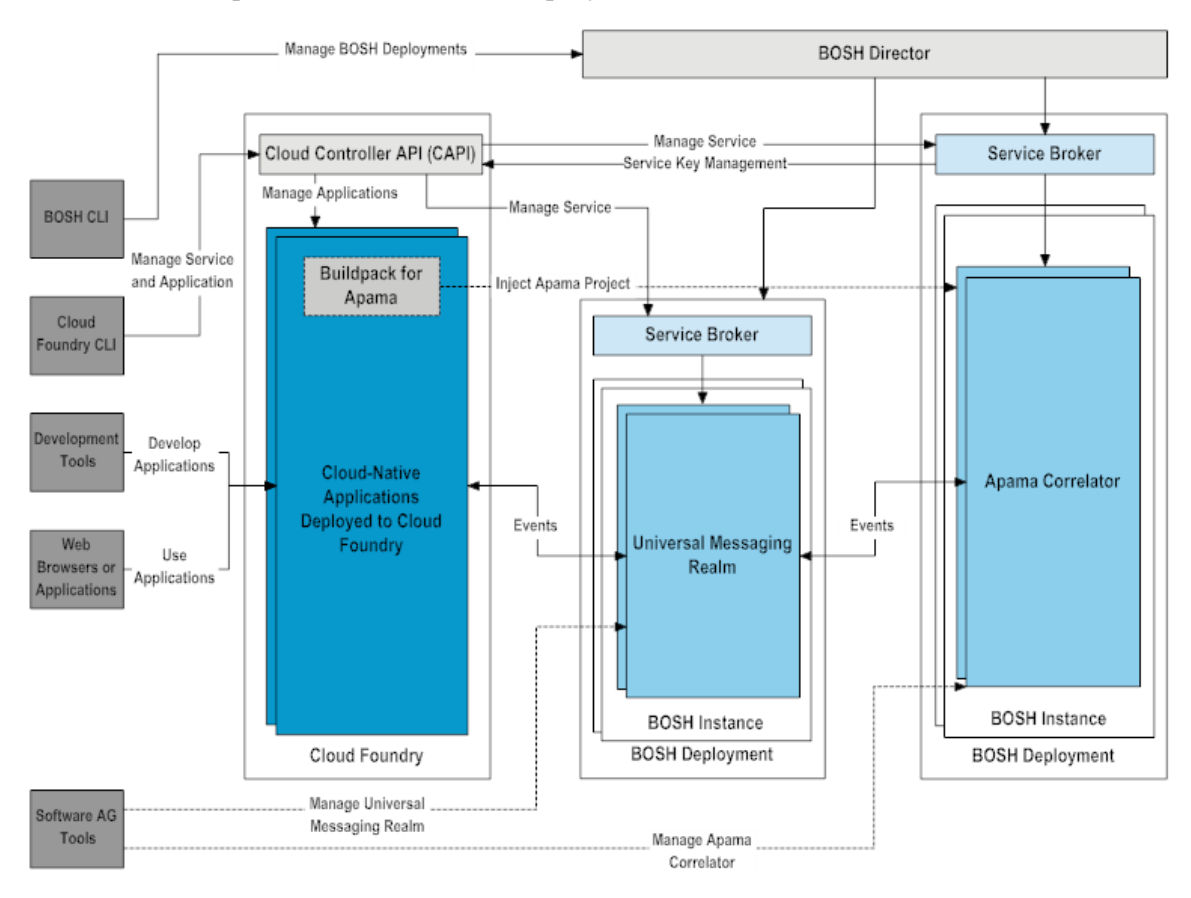

When you deploy Apama to Cloud Foundry, you can use it as a cloud native-application and access it through a web browser, mobile and desktop applications, or other cloudnative applications. The following sections contain instructions on how to configure the network for deployment, the firewall, and the BVMs for different environments.

For information about the following components, see:

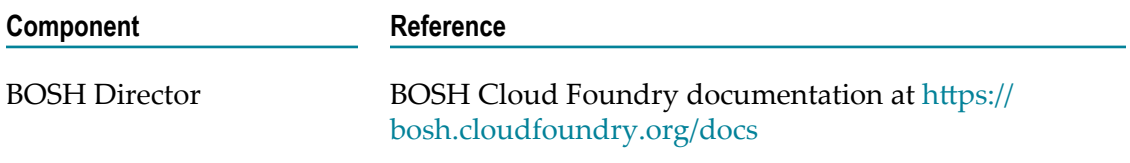

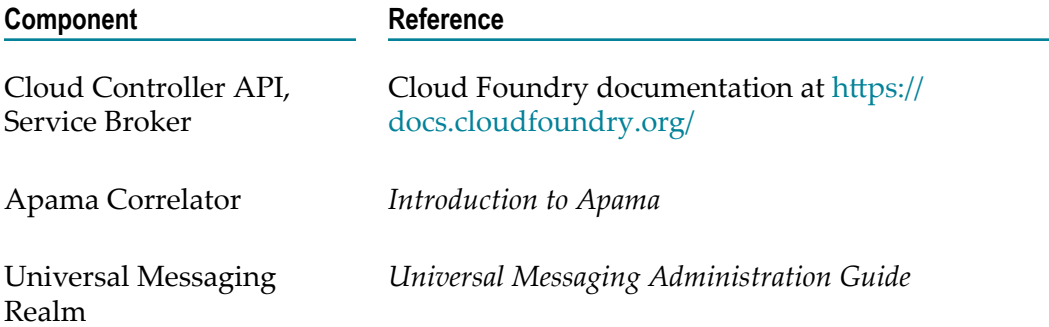

# <span id="page-8-0"></span>**2 Getting Started with Apama for Cloud Foundry**

The process of deploying Apama for Cloud Foundry consists of the following tasks:

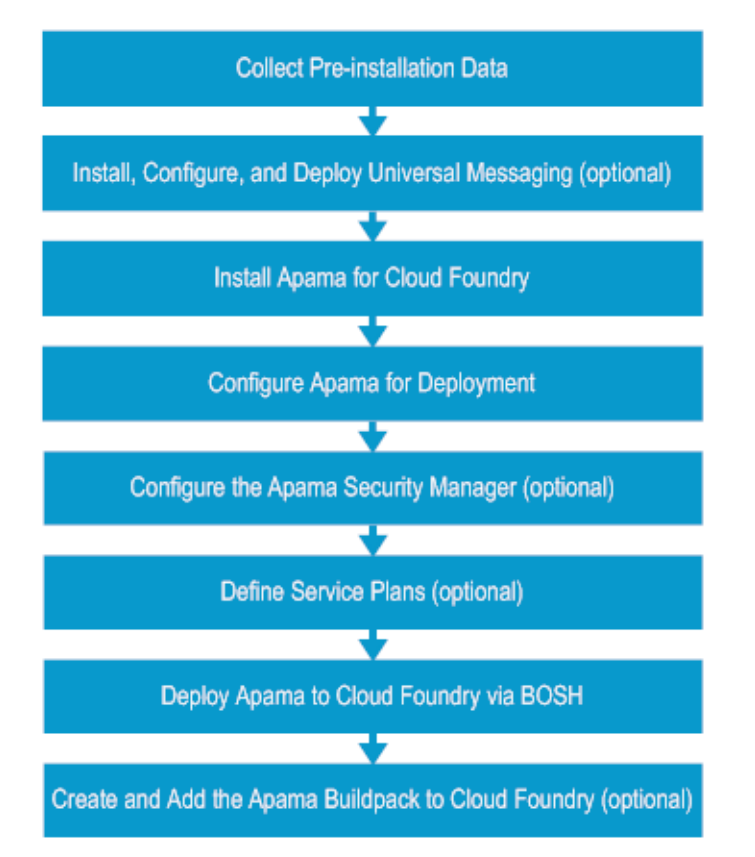

- 1. Collect Apama configuration data required for deployment and settings you provide to the Cloud Foundry operations team. See ["Collecting Pre-installation Data" on page](#page-10-0) [11](#page-10-0).
- 2. (Optional) Install, configure, and deploy Universal Messaging to the Cloud Foundry environment using BOSH. Create a Universal Messaging service using the boshDeploy script. See *Universal Messaging on Cloud Foundry* .
	- **Note:** Perform this task only if you use the Apama with Universal Messaging deployment model. See ["Deploying Apama to Cloud Foundry using](#page-34-0) [BOSH" on page 35](#page-34-0).
- 3. Install Apama on a bastion server. The bastion server must have access to the Cloud Foundry environment, the BOSH command line interface (bosh CLI), and the Cloud Foundry command line interface (cf CLI). See ["Installing Apama for Cloud Foundry"](#page-22-0) [on page 23](#page-22-0).
- 4. Configure the deployment, depending on the Apama deployment scenario. See *Connecting Apama Applications to External Components* or the relevant third-party documentation.
- 5. (Optional) Configure the Apama Security Manager to enforce restrictions on thirdparty Java projects. See ["Configuring the Apama Security Manager" on page 25](#page-24-0).
- 6. (Optional) Define the characteristics of the Apama service by customizing the service plans. See ["Defining](#page-28-0) Service Plans" on page 29.
- 7. Deploy Apama to a Cloud Foundry environment using BOSH. See ["Deploying](#page-34-0) [Apama to Cloud Foundry using BOSH" on page 35](#page-34-0).
- 8. (Optional) Create the Apama buildpack and add it to Cloud Foundry. See ["Creating](#page-50-0) [and Adding the Apama Buildpack to Cloud Foundry" on page 51.](#page-50-0)

### <span id="page-10-0"></span> $3$ **Collecting Pre-installation Data**

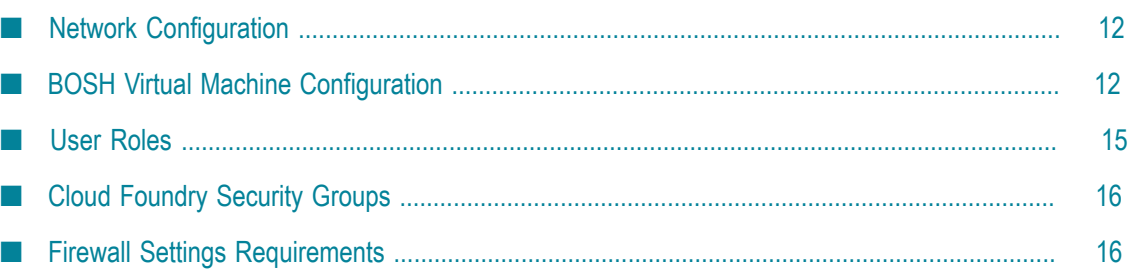

The following topics explain how to collect Apama configuration data required for deployment and settings that you provide to the Cloud Foundry operations team.

# <span id="page-11-0"></span>**Network Configuration**

You must allocate a range of IP addresses and define this range in the deployment manifest for BOSH deployments. To allocate sufficient IP addresses for the BVMs, use the Classless Inter-Domain Routing (CIDR) block format in the following formula:

### **IP Range = CIDR Rounded (Service Broker + #Service Instance BVMs + Reserved IPs)**

In this formula,

- n. *Service Broker* = 1
- п *#Service Instance BVMs* is the number of BVMs to allocate for an Apama deployment.
- *Reserved IPs* = 7. The value depends on the version of BOSH and includes the gateway address.

You can use any CIDR calculator to compute the number of IP addresses you need. Software AG recommends allocating minimum 32 IP addresses (CIDR xxx.xxx.xxx.xxx/27) for a deployment, and optimally 128 (CIDR /25).

**Important:** If you deploy multiple Software AG products, Software AG recommends setting up a single network configuration to include all products.

# <span id="page-11-1"></span>**BOSH Virtual Machine Configuration**

You use the following types of BOSH virtual machines when deploying Apama:

- ["Service Broker BVM" on page 12](#page-11-2) п
- ["Service Instance BVMs" on page 13](#page-12-1) ×
- п ["Compilation BVMs" on page 13](#page-12-2)

### <span id="page-11-2"></span>**Service Broker BVM**

The Service Broker BVM provides the implementation of the Cloud Foundry Service Broker V2 API as a REST service and interacts with the Service Instance Manager (SIM) to manage the Apama server instances (Correlators). The Service Broker BVM is specified as apama\_broker in the deployment manifest.

The Service Broker determines which Service Instance BVM allocates an Apama server instance. Each deployment has only one Service Broker instance, because the BVMs are used for administration, not for high availability.

You can monitor the Service Broker by using the monit command in the BOSH virtual machine or by using the bosh vms command in the bosh CLI. If the Service Broker stops, it is automatically restarted by monit. If the automatic restart does not occur, you can restart the Service Broker by using the monit command inside the BVM or by using the bosh start command in the bosh CLI. The log files are written to the /var/vcap/sys/log directory and can be accessed using bosh CLI commands.

### <span id="page-12-1"></span>**Service Instance BVMs**

The Service Instance BVM contains the Apama server instance and a Service Instance Manager for managing this instance. If you choose a shared VM service plan, each Service Instance BVM runs a Service Instance Manager and several Apama server instances. The Service Instance BVM is specified as apama\_server in the deployment manifest.

Because the input and processing speed of Apama determine its performance, you must allocate sufficient resources for the Apama Service Instance BVM. Use ["Service Instance](#page-13-0) [BVMs Configuration" on page 14](#page-13-0), ["Service Instance BVM in Apama with Direct](#page-17-0) [Access Scenario" on page 18](#page-17-0), ["Service Instance BVM in Apama with a Connectivity](#page-18-0) Plug-in [Scenario"](#page-18-0) on page 19, and "Service Instance BVM in Apama with [Universal](#page-19-0) [Messaging Scenario" on page 20](#page-19-0) to adjust the resource settings according to your usage scenarios.

You can monitor the Service Instance by using the monit command in the BOSH virtual machine or by using the bosh vms command in the bosh CLI. If the Service Instance stops, it is automatically restarted by monit. If the automatic restart does not occur, you can restart the Service Instance by using the monit command inside the BVM or by using the bosh start command in the bosh CLI. The log files are written to the /var/ vcap/sys/log directory and can be accessed using bosh CLI commands.

### <span id="page-12-2"></span>**Compilation BVMs**

Compilation BVMs are used during the deployment process to extract packages into the appropriate installation directory defined in the Cloud Foundry environment. This is required, because all components are pre-built binaries, such as jar files and executable images.

### <span id="page-12-0"></span>**Service Broker BVM Configuration**

The following table lists the minimum configuration parameters of the Service Broker BVM:

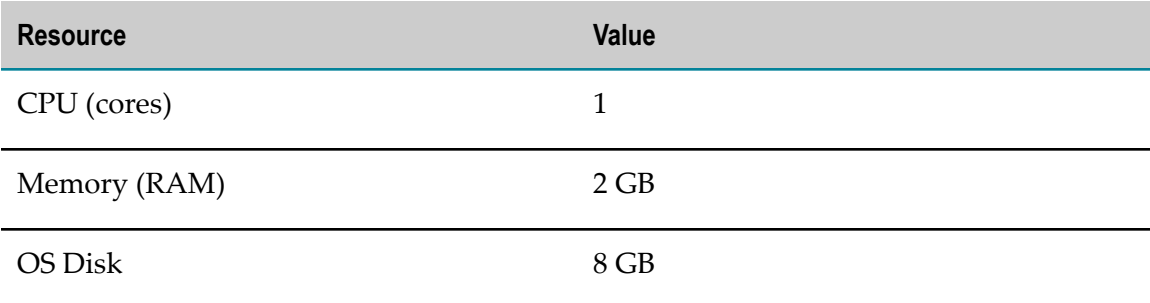

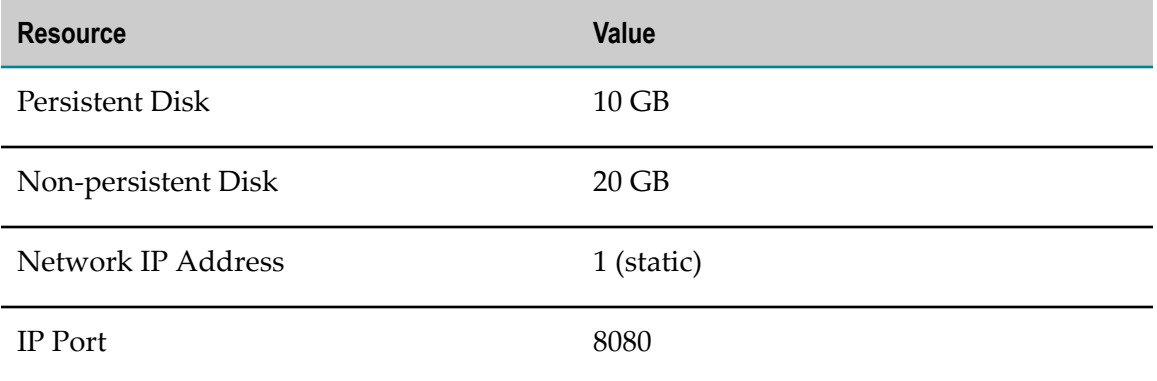

For firewall configuration settings, see ["Firewall](#page-15-2) Settings for BVMs" on page 16.

### <span id="page-13-0"></span>**Service Instance BVMs Configuration**

The following table lists the minimum configuration parameters of the Service Instance BVMs:

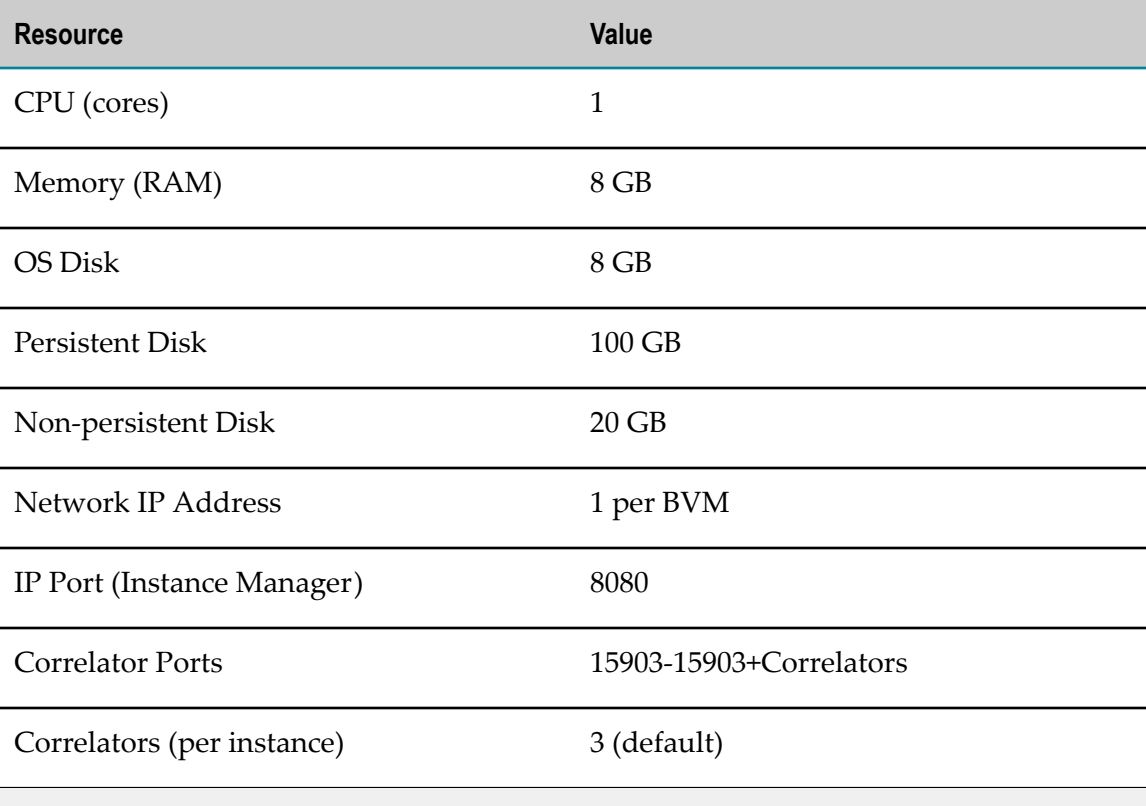

**Note:** You should adjust the CPU, memory, and persistent disk space values, depending on the expected load and usage patterns. If the number of Correlators is set higher or the load per Correlator is high, use the above configuration as initial settings.

For firewall configuration settings, see ["Firewall](#page-15-2) Settings for BVMs" on page 16.

# <span id="page-14-0"></span>**Compilation BVMs Configuration**

The following table lists the minimum configuration parameters of the Compilation BVMs:

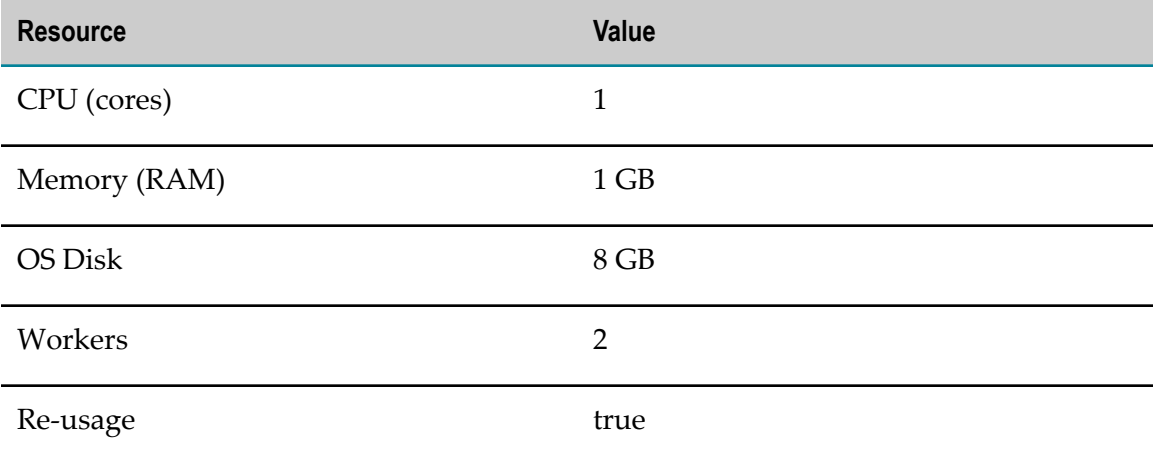

You do not provide any specific firewall settings for the Compilation BVMs.

# <span id="page-14-1"></span>**User Roles**

Three main user roles can access the components of Cloud Foundry to perform tasks during the deployment of Apama.

### **Installer of Software AG products to Cloud Foundry**

The Installer role interacts with Cloud Foundry, Cloud Foundry BOSH, and Software AG products. Depending on the security requirements of the environment, the Installer role can act in a Deployer or a Registrant role.

- The Deployer role performs the Cloud Foundry BOSH deployment and must have F. administrative rights to perform the deployment via the bosh CLI utility.
- The Registrant role performs Cloud Foundry registration of the Service Broker and T. must have administrative rights to perform the registration via the cf CLI.

**Important:** If the Installer role is also responsible for diagnosing issues in the Apama instances, the role must have access to the components used by the DevOps role.

### **DevOps**

The DevOps role creates and manages the Apama cloud foundry service and creates, deploys, or administrates cloud-native applications.

### **End User**

The End User role has access to the cloud-native applications deployed to Cloud Foundry, but does not interact directly with the Cloud Foundry components.

For firewall settings for all user roles, see ["Firewall](#page-20-0) Settings for User Roles " on page [21](#page-20-0).

# <span id="page-15-0"></span>**Cloud Foundry Security Groups**

If the IP subnet of the BOSH deployment is not known to Cloud Foundry, you must configure a new Cloud Foundry security group or extend the definition of an existing group to include the IP subnet. The following example shows how to configure a security group, named 'softwareag'. In this example, the BOSH deployment is under the IP subnet '10.xx.xx.xx', which you can modify as required. Use the following code to define the security group:

```
\left[ \right]\{x_1, x_2, \ldots, x_n\} "destination": "10.0.0.0-10.255.255.255",
               "protocol": "all"
}<br>}
]
```
The following commands create a security group with the name 'softwareag' in the Cloud Foundry Organization 'Apama' and space 'Demo':

```
cf create-security-group softwareag softwareag-security-group.json
cf bind-security-group softwareag Apama Demo
```
**Note:** In the example commands, you bind to an organization and a space. Depending on your corporate security strategy, you can bind to a running application environment. Use the 'cf bind-running-security-group ..' command to bind to a running application.

# <span id="page-15-1"></span>**Firewall Settings Requirements**

This section contains the firewall security settings for the Service Broker BVM, the Service Instance BVMs, and the three main user roles. The Compilation BVMs do not require any specific firewall settings.

### <span id="page-15-2"></span>**Firewall Settings for BVMs**

The following tables contain the firewall settings of the Service Broker BVM and the Service Instance BVMs. Firewall settings of the Service Instance BVMs differ, depending on the communication scenario in the Apama Cloud Foundry BOSH deployment. In the tables:

- Incoming is the named resource in the host column that initiates the connection and connects to this BVM on the specified port.
- Outgoing is the BVM that initiates the connection to the named resources in the host column and to the port on the named resource.
- If the Port column is empty, the port is standard or depends on the environment.  $\blacksquare$

### **Service Broker BVM**

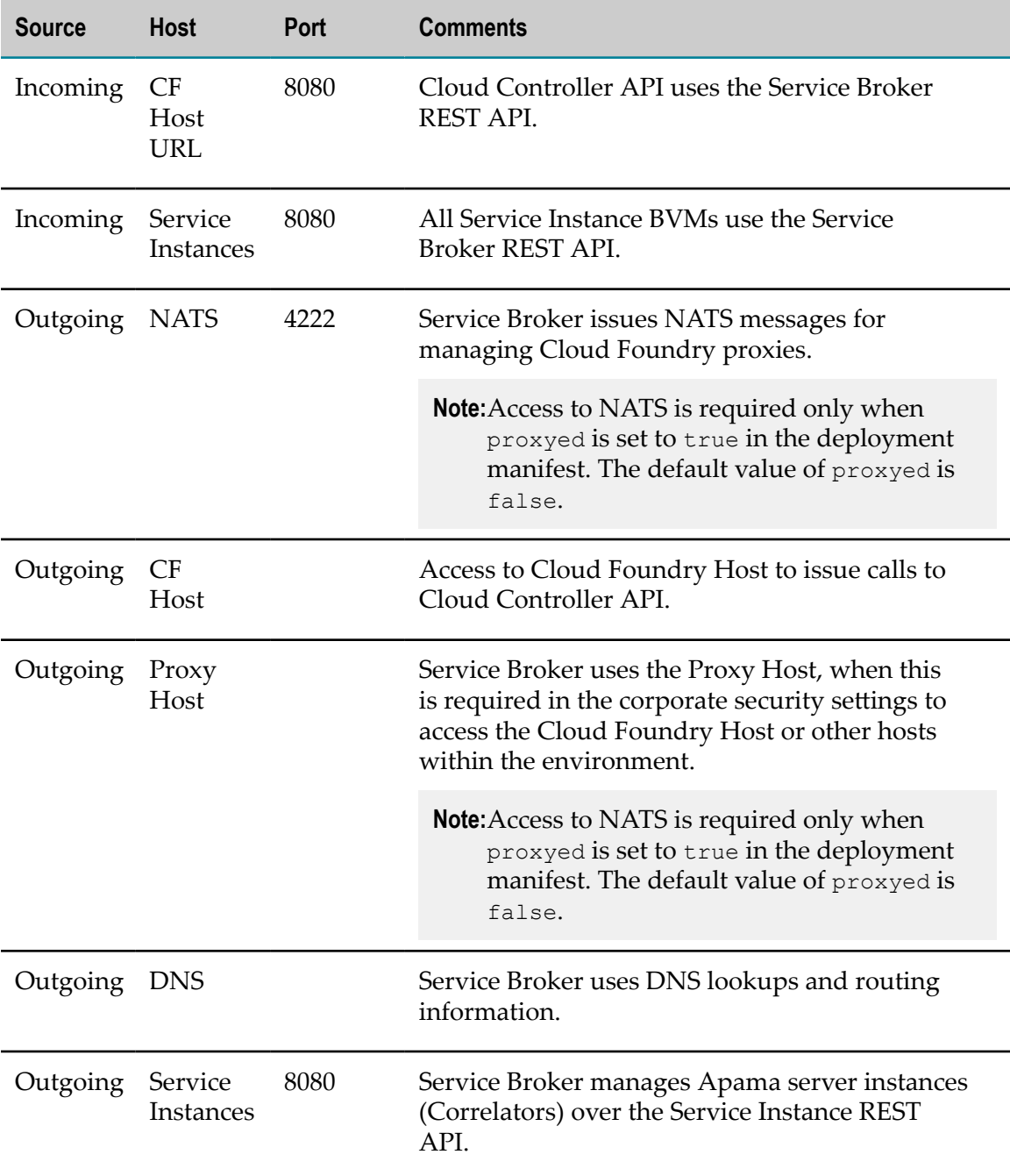

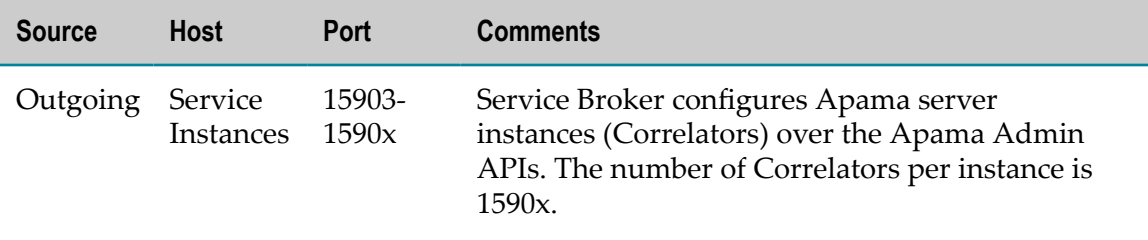

### <span id="page-17-0"></span>**Service Instance BVM in Apama with Direct Access Scenario**

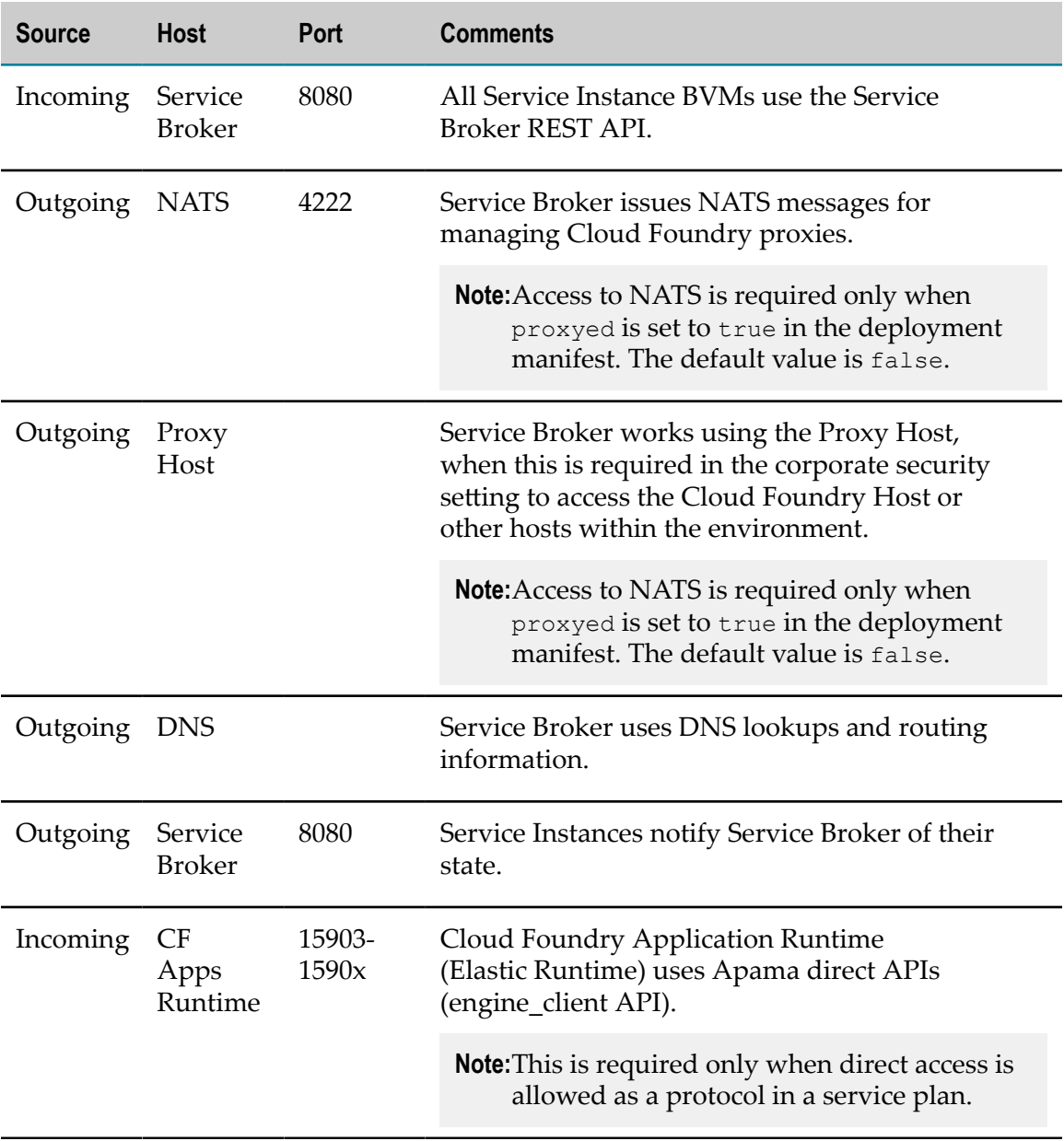

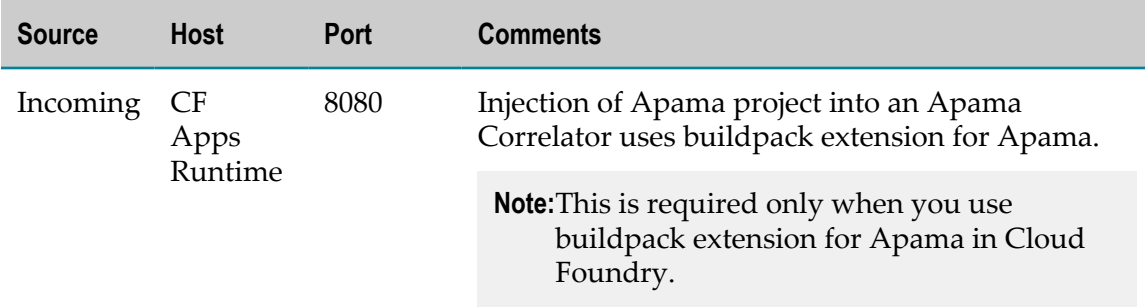

### <span id="page-18-0"></span>**Service Instance BVM in Apama with a Connectivity Plug-in Scenario**

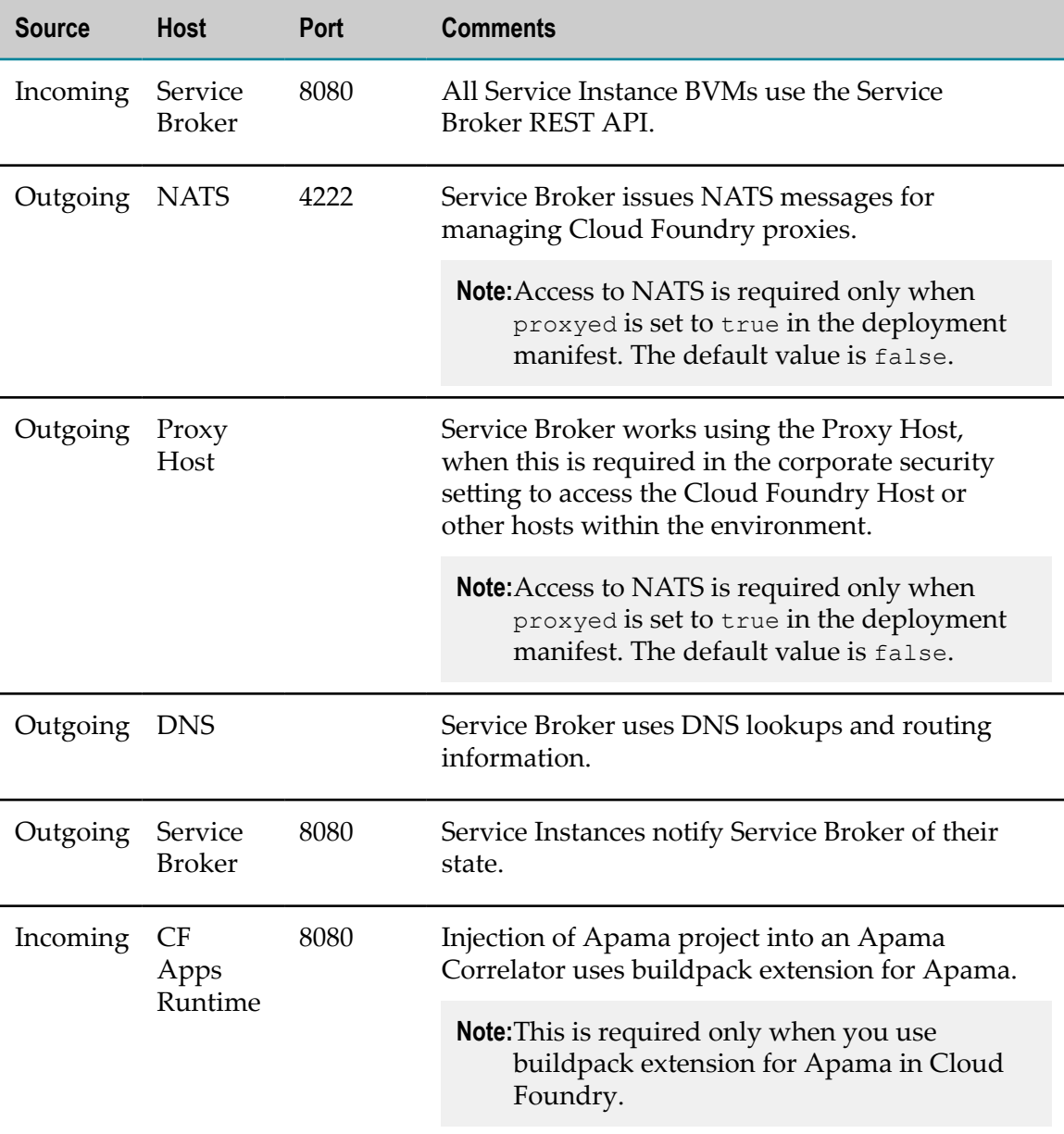

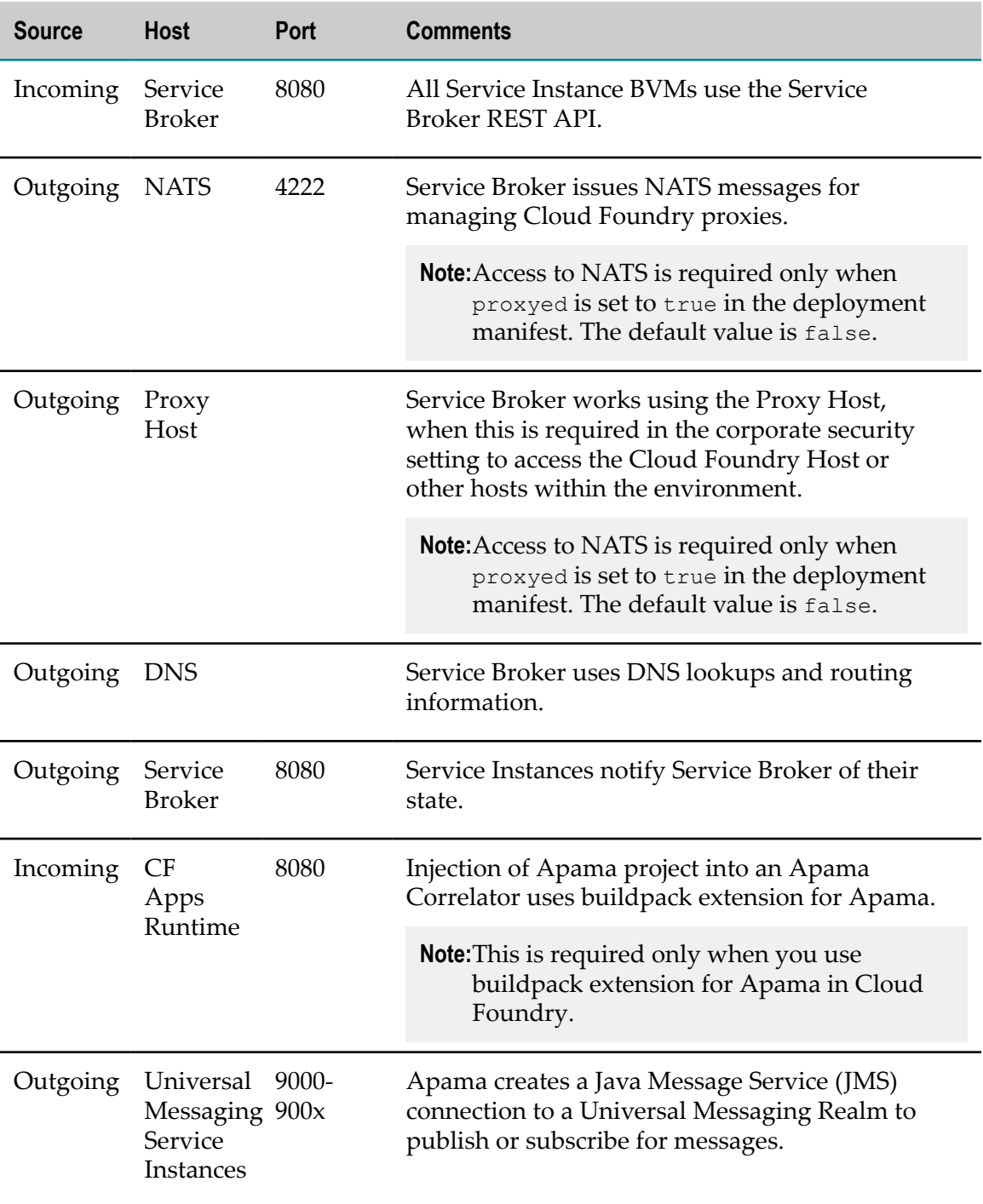

### <span id="page-19-0"></span>**Service Instance BVM in Apama with Universal Messaging Scenario**

### <span id="page-20-0"></span>**Firewall Settings for User Roles**

The following tables contain the firewall settings for the Installer, DevOps, and End User roles. In the tables:

- Source is the tool or application that must have access to the service in the Service  $\Box$ column.
- Service is the service that requires access. The firewall must allow access to the  $\mathcal{L}_{\mathcal{A}}$ machine on which the service is running.

### **Installer**

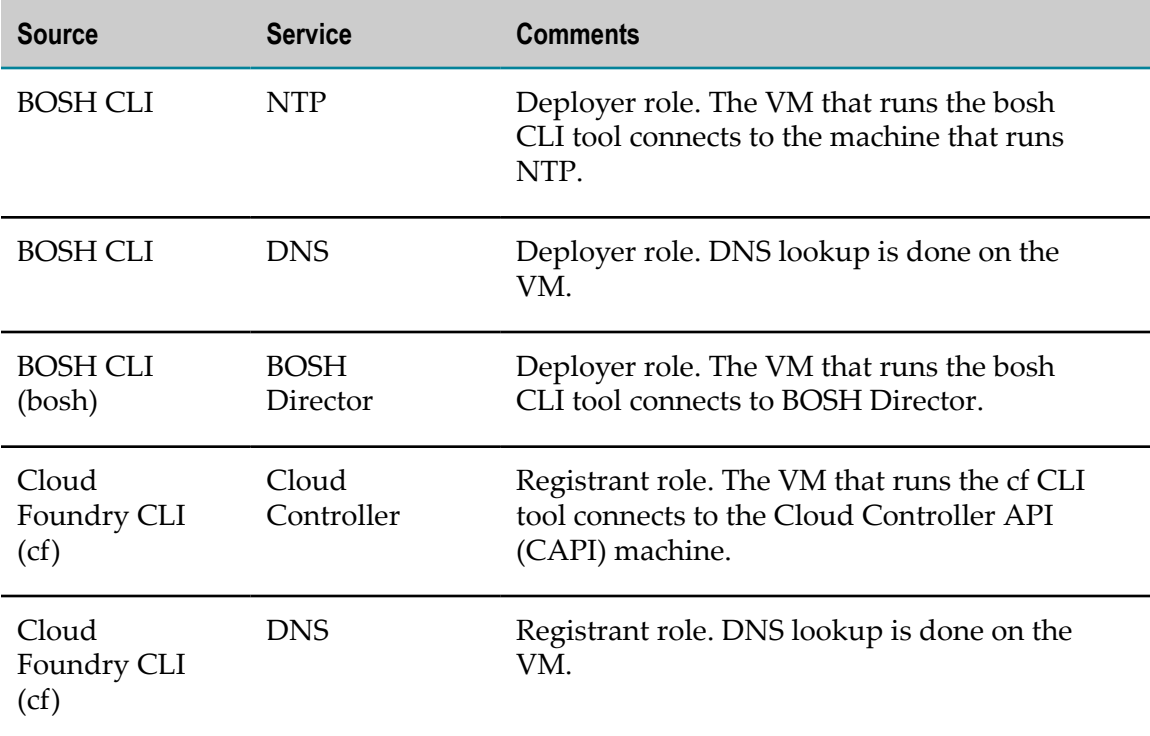

#### **DevOps**

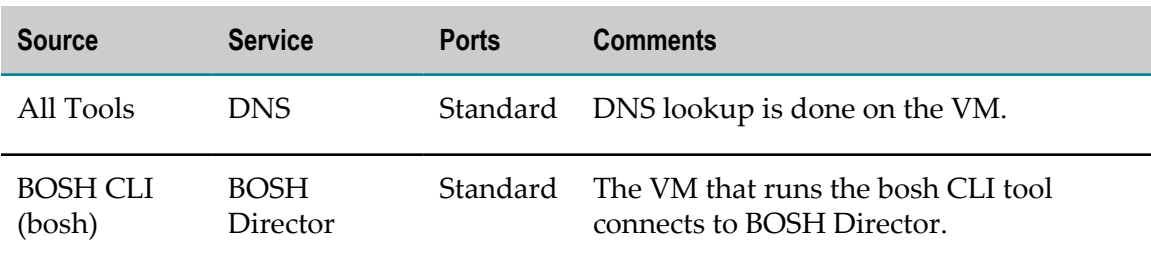

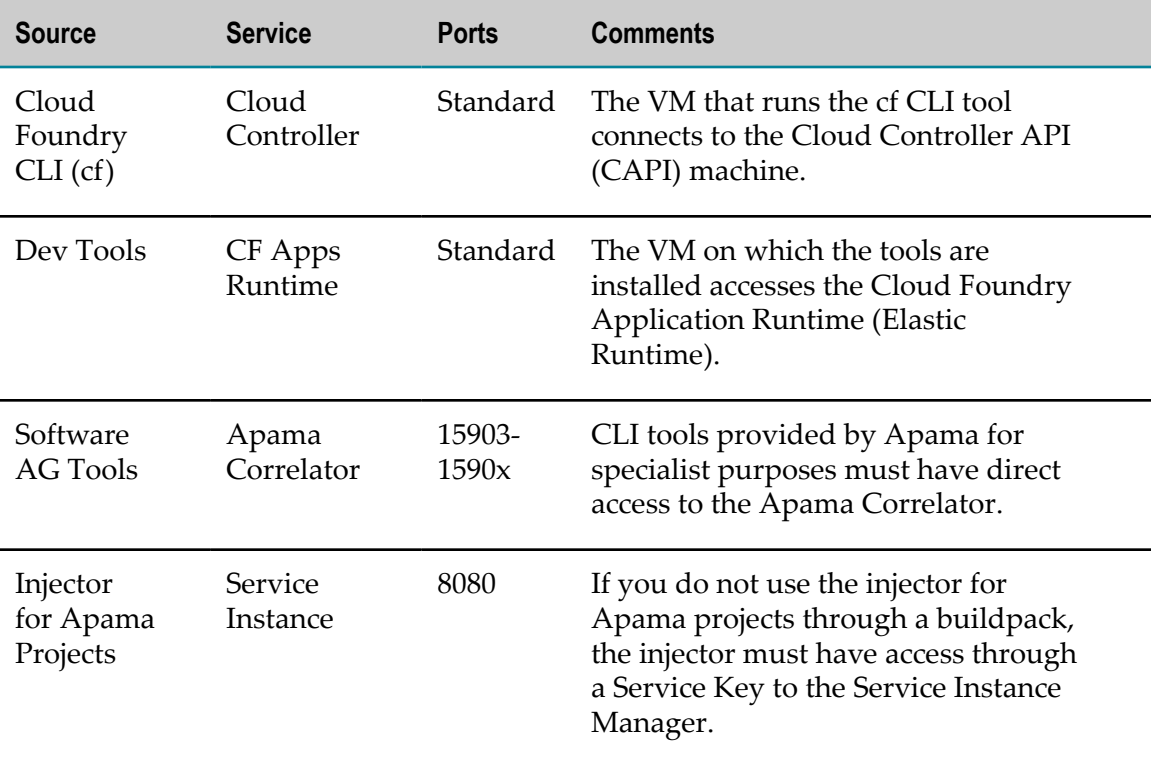

### **End User**

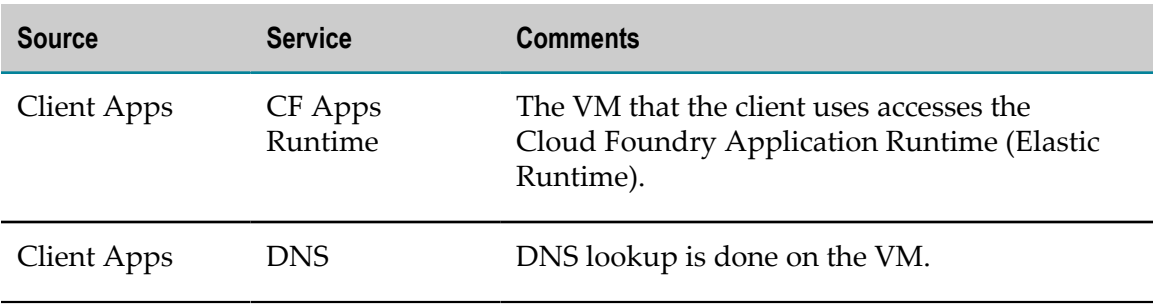

# <span id="page-22-0"></span>**4 Installing Apama for Cloud Foundry**

Before you can deploy Apama for Cloud Foundry, you must install Apama on a bastion server. The bastion server must have access to the Cloud Foundry environment, bosh CLI, and Cloud Foundry CLI. For more information about the Apama installation procedure, see *Installing Apama*.

**Important:** When you install Apama using Software AG Installer, you must select Enablement for Cloud Foundry in the Apama node of the product selection tree.

You can select any directory for an Apama work directory. However, Software AG recommends keeping the Apama work directory in the Apama installation directory. To do this, in Software AG Installer, in the Configure Apama screen, do one of the following:

- If you keep the default Apama installation directory, enter /opt/softwareag/  $\overline{\phantom{a}}$ Apamawork in the Work directory field.
- If you change the default Apama installation directory, enter  $\leq$ installdirectory>/Apamawork in the Work directory field.
- **Note:** If you change the default Apama installation directory or the Apama work directory, you must modify the setup.properties file. See ["Modifying the](#page-39-2) [setup.properties File" on page 40.](#page-39-2)

# <span id="page-24-0"></span>**5 Configuring the Apama Security Manager**

You can provide Apama on Cloud Foundry as a service to third parties, who can inject their own Java projects. You must enforce certain restrictions to stop third parties from causing malfunction of the Apama Server Java Virtual Machine and prevent thirdparty projects from interfering with each other. The Apama server has an enabled Java Security Manager that you can use to block:

- Attempts to configure and use other security managers. F.
- П Process create and process exit calls, or allow them based on the user configuration.
- All file access, except for the directories specified in the Apama Security Manager m. configuration file and all their sub-directories.
- All library access, except for the libraries in the directories specified in the Apama Security Manager configuration file and all their sub-directories.
- Access on localhost to the ports specified in the Apama Security Manager П configuration file.

### **Using the Apama Security Manager Configuration File**

Edit the jsm-config.properties file in the cf-Apama/templates/samples/bosh-lite directory and place it in the cf-Apama/templates/custom directory. The default configuration contains the following permissions that are necessary for most Apama projects:

```
allow-file-read=/etc,\
/tmp, \langle/home/vcap,\
/dev/random,\
/dev/urandom,\
/var/vcap/packages/apama,\
/var/vcap/packages/apama_security_manager,\
/var/vcap/packages/java8,\
/var/vcap/packages/um,\
/var/vcap/packages/zementis,\
/var/vcap/data/packages/apama/common/ADAPA/lib
allow-file-write=/tmp,\
/home/vcap
block-ports=
allow-process-create=false
allow-process-exit=false
allow-libraries=/var/vcap/packages/apama/lib
```
Software AG does not recommend removing entries from the default configuration.

#### **Permissions of the Apama Security Manager Configuration File**

You can configure the following permissions:

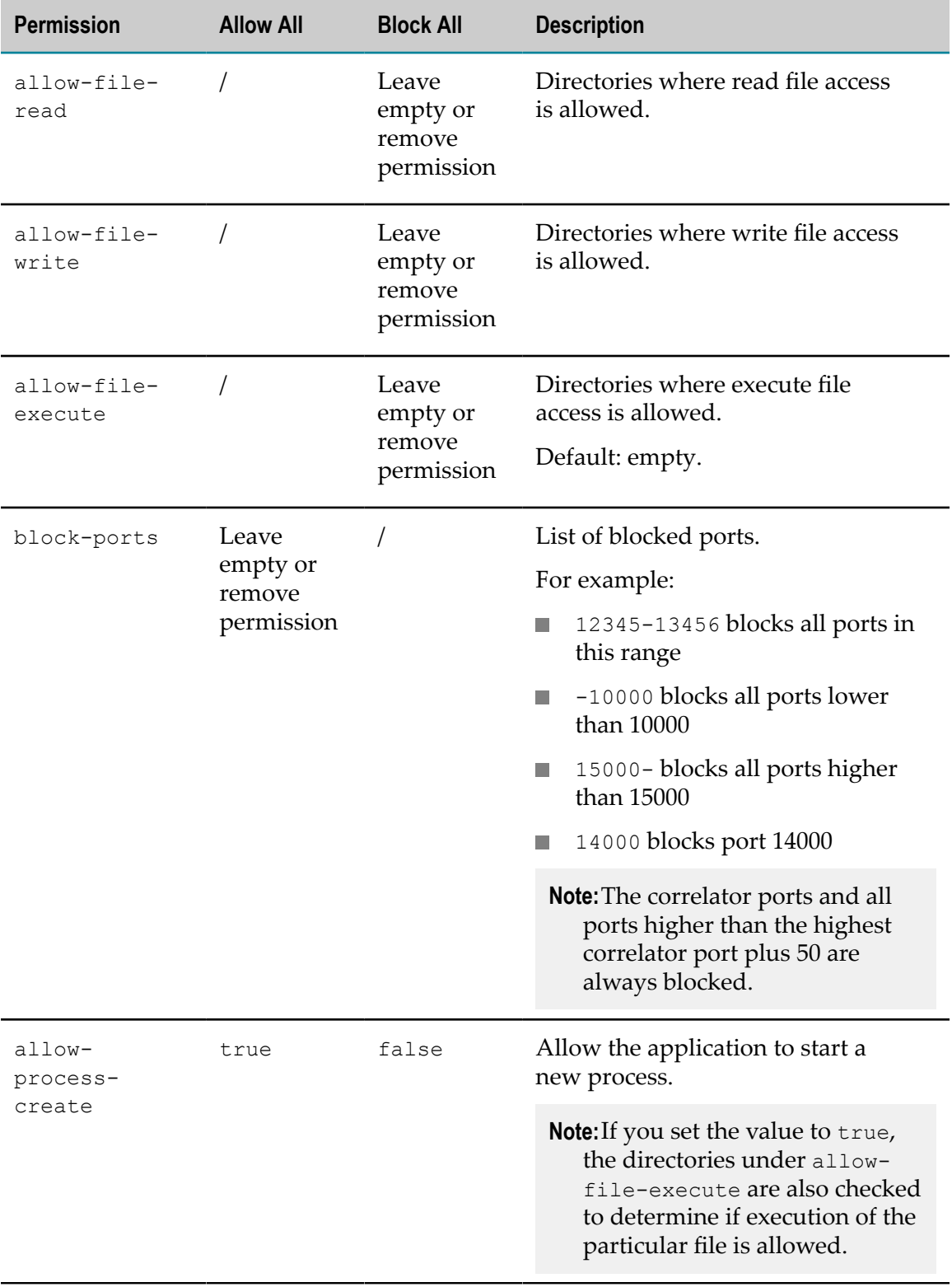

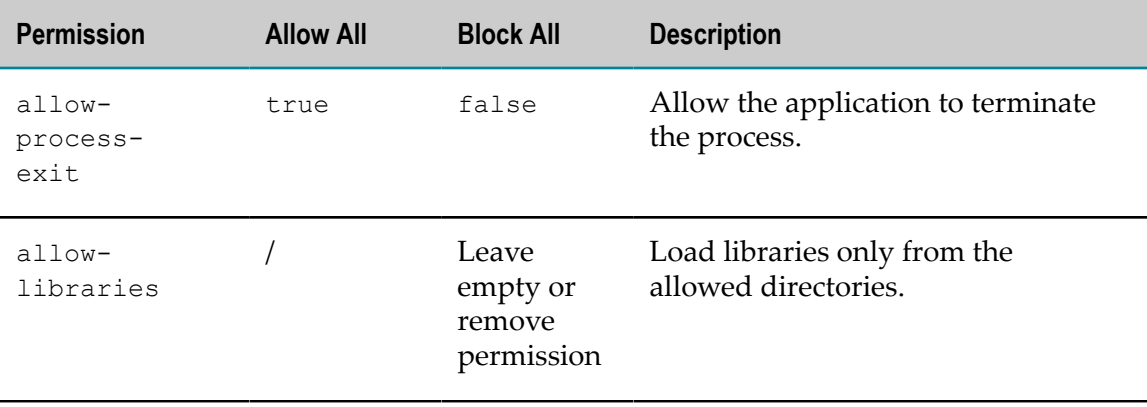

# <span id="page-28-0"></span>**6 Defining Service Plans**

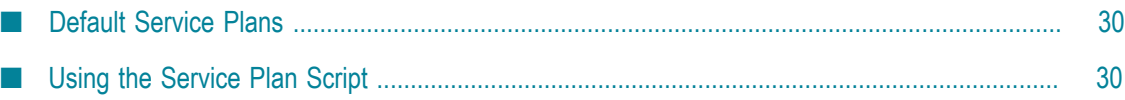

Cloud Foundry service plans define the characteristics of an Apama service. You can add, delete, or modify service plans by using additional parameters that control the service characteristics.

Service providers can create as many services as required. The number of service plans is not limited by the implementation.

**Note:** Apama on Cloud Foundry does not support Event Processing Language (EPL) plug-ins and connectivity plug-ins that are not written in Java.

# <span id="page-29-0"></span>**Default Service Plans**

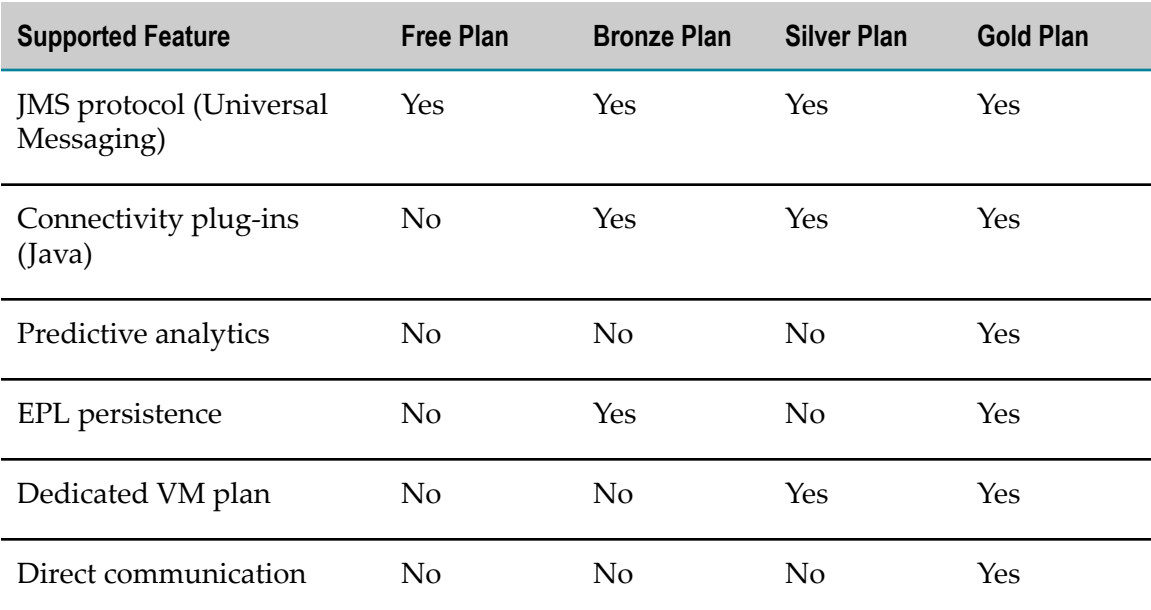

The following pre-configured service plans are available:

**Important:** To change the parameters of a service plan with a particular name, delete the plan and create a new plan using the same name and the new parameters.

# <span id="page-29-1"></span>**Using the Service Plan Script**

### **Creating a Custom Plan**

You can create a custom plan, using the script named plan in the cloudfoundry/cf-Apama/cf-Apama/scripts directory. In the script, you must provide:

- A unique name for the service plan that consists of lowercase characters and no  $\overline{\phantom{a}}$ white spaces.
- The service plan description.m.

The script generates the service plan in the cloudfoundry/cf-Apama/cf-Apama/src/ plans directory. You can modify the service plan to specify and configure the custom characteristics required for this plan.

**Note:** The runtimeProperties section of the plan is a YAML representation of the plan metadata fields of Cloud Foundry's Catalog Metadata.

You can use properties in the plan metadata fields with the plan. You can add cost information based on the definition in the plan metadata field. For more details, see the Cloud Foundry documentation at https://docs.cloudfoundry.org/.

To deploy a service plan, you must deploy Apama to Cloud Foundry, using the boshDeploy script.

### **Custom Properties of the Service Plan**

You can configure the following custom properties:

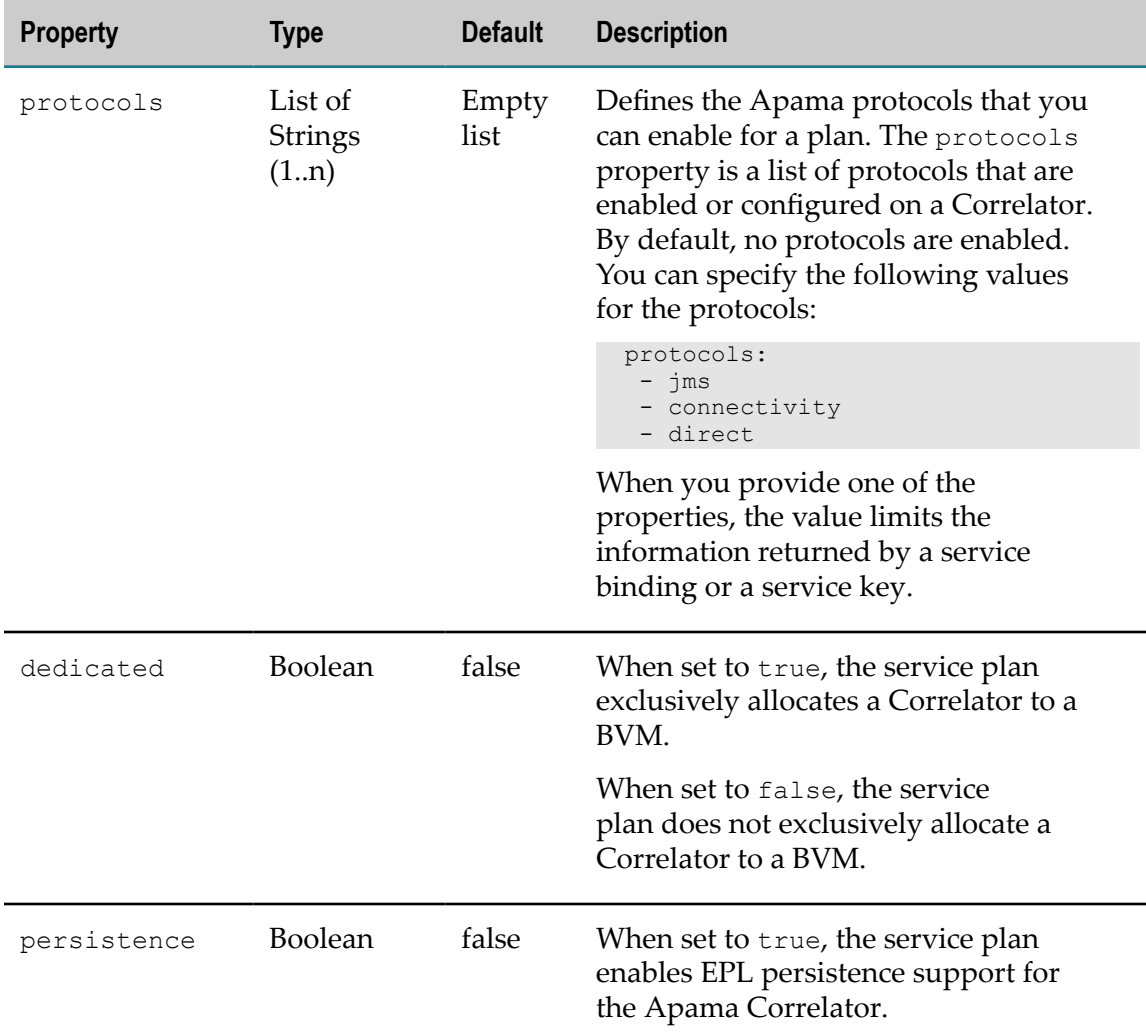

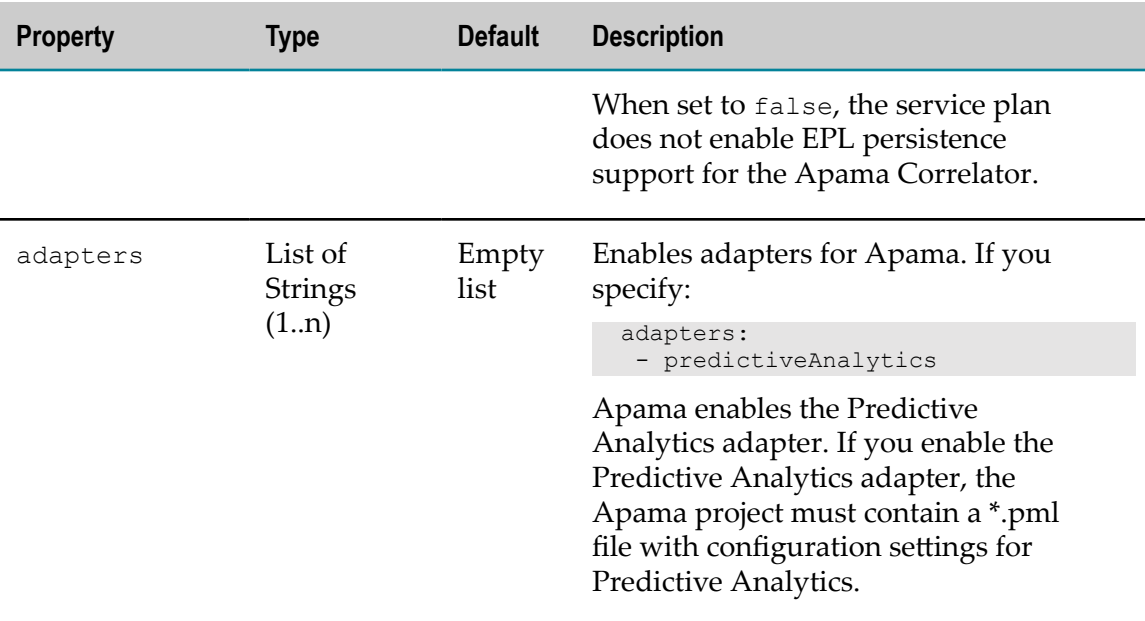

### <span id="page-31-0"></span>**Parameters of the Service Plan Script**

You can configure the following parameters of the service plan script:

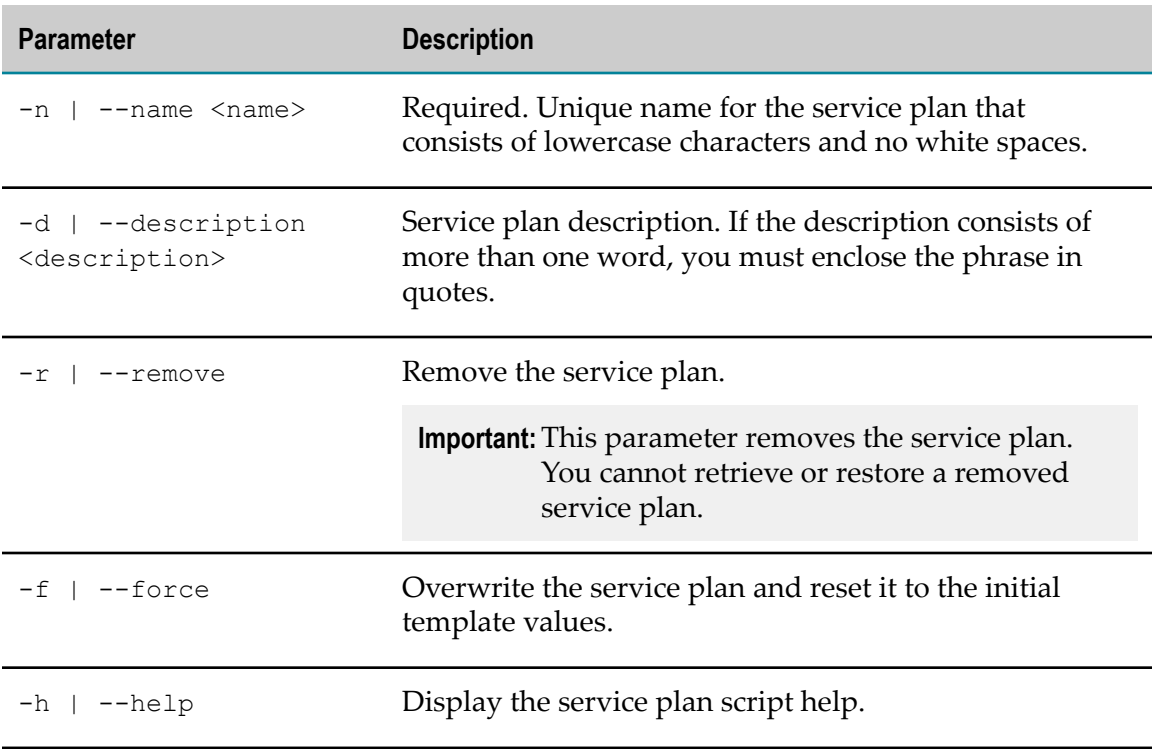

### **How to Execute the Service Plan Script on Linux**

1. Go to <install-directory>/cloudfoundry/Apama/cf-Apama/scripts.

2. Execute the ./plan script by specifying a name and a description for the new plan. For example, you can create a service plan named 'platinum':

```
cfdev:/opt/softwareag/cloudfoundry/apama/cf-Apama/
scripts$ ./plan -n "platinum" -d "Premier Apama plan containing 
all super features"
```
The command output gives the location of the file.

```
Created plan: /opt/softwareag/cloudfoundry/apama/
cf-Apama/scripts/../src/plans/platinum.yml
Edit then redeploy using boshDeploy -r -c
```
- **Note:** Follow the requirements for name and description in ["Parameters](#page-31-0) of the [Service](#page-31-0) Plan Script" on page 32.
- 3. Edit the runtimeProperties section of the generated plan file as required. For example:

```
id: "ccc61e30-428f-4430-a808-aef6171836b8"
name: "platinum"
description: "Premier Apama plan containing all super features"
free: true
runtimeProperties:
  dedicated: false
# persistence: true
# adapters:
  - predictiveAnalytics
# protocols:
  - jms
  - connectivity
  - direct
```
4. Deploy the Apama Service to the Cloud Foundry Bosh environment using the boshDeploy script with the  $-r$  and  $-c$  parameters.

#### **Considerations for the Service Plan Script**

---

Consider the following when you work with the service plan script:

- $\overline{\phantom{a}}$ Because each plan must have a unique id attribute in the JSON file, do not copy files in the plans directory. Use the service plan script to create new plans.
- If you use a plan and modify this plan afterwards, the plan modifications affect only the services that you create after deployment.
- $\blacksquare$  If you modify a plan and redeploy after the initial deployment, use the Cloud Foundry cf update-service-broker command to update Cloud Foundry's definition of the service broker. For example:

cf update-service-broker apama admin admin http://10.245.0.136:8080

# <span id="page-34-0"></span>**7 Deploying Apama to Cloud Foundry using BOSH**

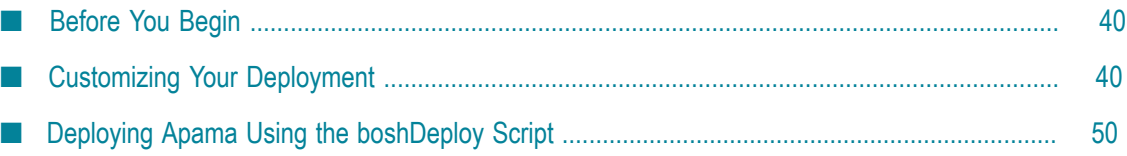

You can deploy Apama to a Cloud Foundry environment by deploying the Apama server instance on a set of BVMs. An Apama deployment to Cloud Foundry consists of the following two jobs or instance groups:

- Apama Service Broker, which implements the Cloud Foundry Service Broker V2 m. API. The Apama Service Broker is deployed on one Cloud Foundry BVM. The Service Broker BVM is specified as apama\_broker in the deployment manifest.
- **Apama server, which contains an Apama service instance. The Apama server is** deployed to another BVM. The Service Instance BVM is specified as apama\_server in the deployment manifest.

To deploy Apama for Cloud Foundry using BOSH, you must complete the following tasks:

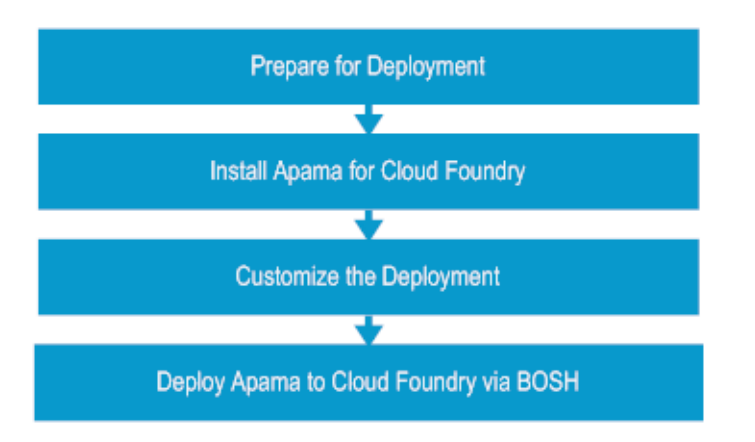

- 1. Install the latest versions of tools required for the deployment. See ["Before](#page-39-0) You [Begin" on page 40.](#page-39-0)
- 2. Install Apama on a bastion server. The bastion server must have access to the Cloud Foundry environment, bosh CLI, and Cloud Foundry CLI. See ["Installing Apama for](#page-22-0) [Cloud Foundry" on page 23.](#page-22-0)
- 3. Customize your deployment by modifying the settings.properties, cloud-config.yml, cf-Apama.yml, custom-vars.yml, and creds.properties files. See ["Customizing](#page-39-1) Your [Deployment" on page 40.](#page-39-1)
- 4. Deploy Apama to a Cloud Foundry environment using BOSH. See ["Deploying](#page-49-0) [Apama Using the boshDeploy Script" on page 50](#page-49-0).

The following sections show the applications, components, tools, and communication paths in the three Apama deployment configurations.

### **Deploying Apama with Direct Access for Cloud Foundry Using BOSH**

In the direct access scenario, communication goes over the Apama client API interface (engine\_client API). You can use the engine\_client API to connect directly to the Apama Correlator and to send events in their native form.

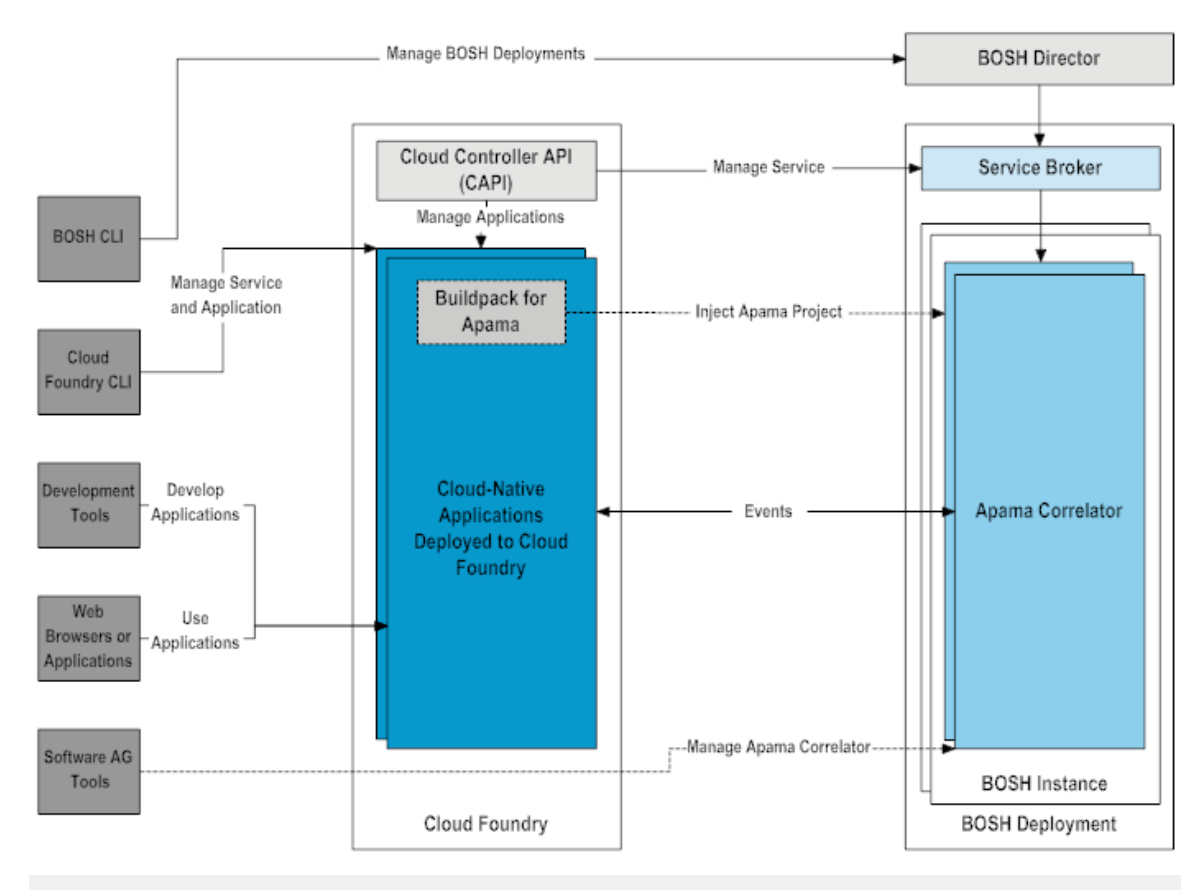

**Important:** Because the direct access scenario does not have any authentication to restrict who can send events, Software AG recommends using firewall and network level security of Cloud Foundry to restrict access to the Apama Correlator port.

### **Deploying Apama with a Connectivity Plug-in for Cloud Foundry Using BOSH**

Connectivity plug-ins enable custom communications, filtering, and transformation mechanisms in Apama. When you use Apama with a connectivity plug-in, you must enable the use of connectivity plug-ins in the Apama service plan.

```
runtimeProperties:
  protocols:
    - connectivity
```
Because each connectivity plug-in has a different interface that depends on the implementation, the VCAP\_SERVICES setting does not contain any details about the design of connectivity plug-ins. Your project must include a YAML file with the configuration of the connectivity plug-in that you use. All paths in the YAML file must be relative to the project root directory.

Apama for Cloud Foundry supports only connectivity plug-ins that are written in Java. You can use the Java plug-ins that are included with Apama or use your own Java plugins. For more information how to include your own plug-ins in the Apama project, see *Connecting Apama Applications to External Components*.

To verify that a connectivity plug-in is written in Java, ensure that the classpath property in the connectivity plug-in configuration has a .jar extension. For example, Apama for Cloud Foundry supports the following connectivity plug-in configuration:

```
connectivityPlugins:
  <customPlugin>:
    directory: ${APAMA_WORK}/inject/<customPluginDir>
    classpath: <customPluginJar>.jar
    class: <CustomPluginClass>
  jsonCodec:
    directory: ${APAMA_HOME}/lib/
    classpath: json-codec.jar
    class: com.softwareag.connectivity.plugins.JSONCodec
```
Apama for Cloud Foundry does not support the following connectivity plug-ins:

- Universal Messaging transport П
- Digital Event Services transport m.
- **Important:** Port 8080 is reserved for management services. Do not use this port for your project. Verify that Cloud Foundry or the firewall do not block any other ports that you need for your work with the project.

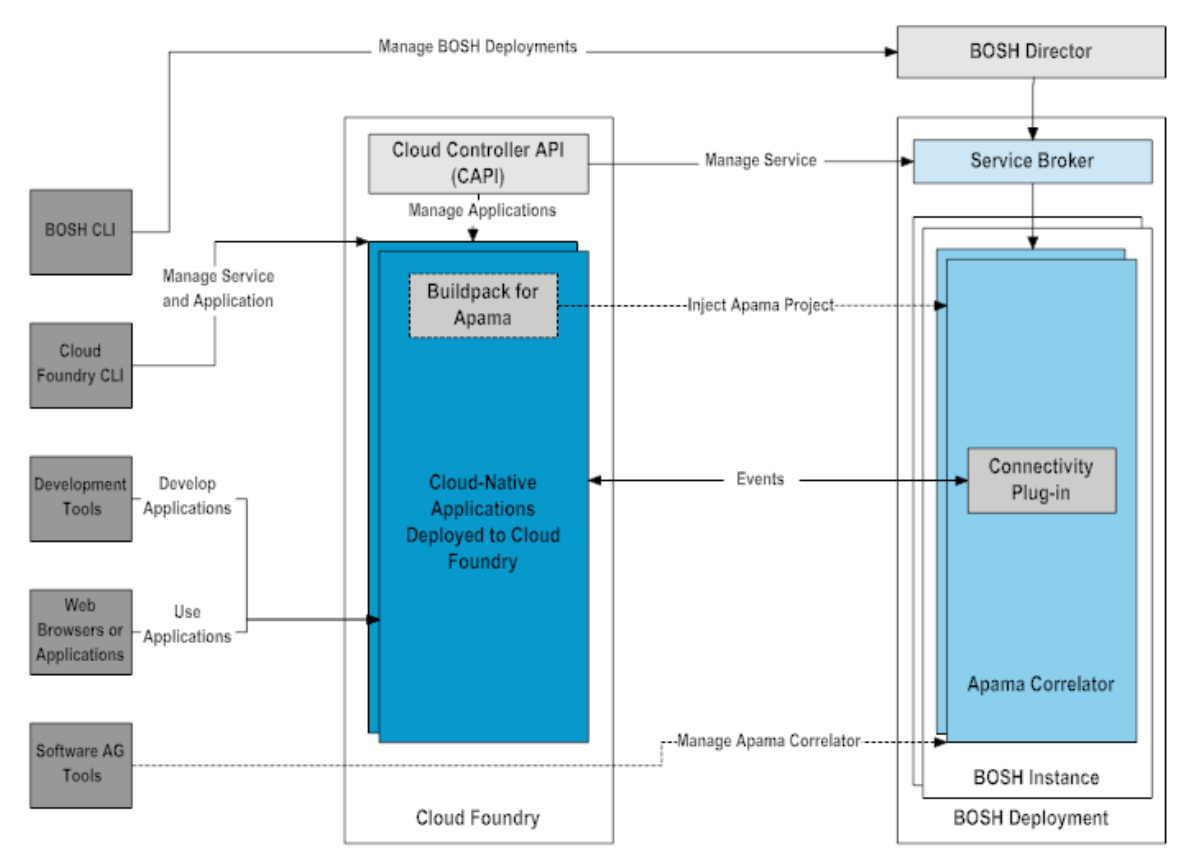

For more information about connectivity plug-ins, see *Introduction to Apama* and *Connecting Apama Applications to External Components*.

### **Deploying Apama with Universal Messaging for Cloud Foundry using BOSH**

The Apama with Universal Messaging scenario is the default method of sending and receiving events. When you use Apama with Universal Messaging, you must enable JMS communication in the service plans of both Apama and Universal Messaging.

```
runtimeProperties:
   protocols:
    - JMS
```
Because the Cloud Foundry project communicates only with Universal Messaging in the Apama with Universal Messaging scenario, ensure that your project contains the UniversalMessaging-spring.properties and UniversalMessaging-spring.xml files. The UniversalMessaging-spring.properties and UniversalMessaging-spring.xml files are created automatically when you create an Apama with Universal Messaging project in Software AG Designer. Ensure that the configuration settings in the project are the same as the configuration settings in the Universal Messaging deployment.

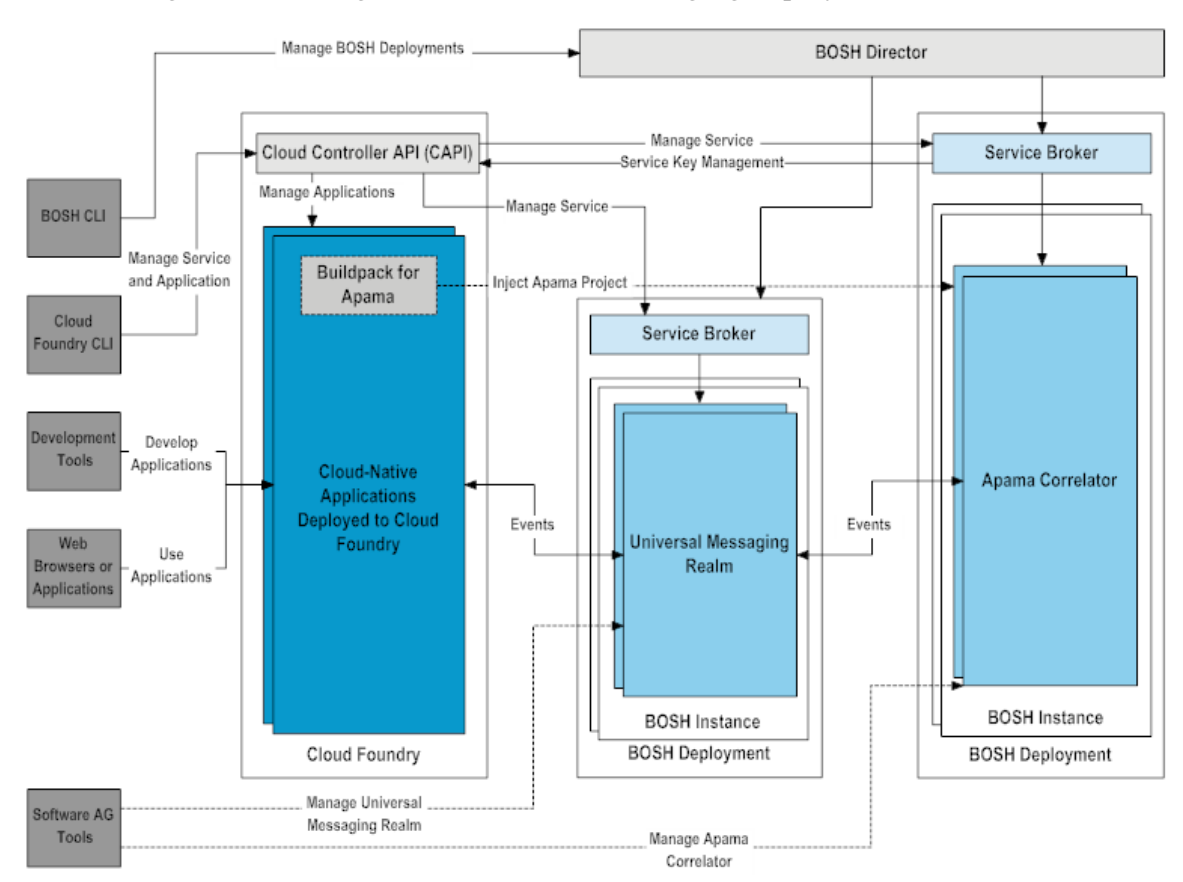

For information about installing, configuring, and deploying Universal Messaging to Cloud Foundry, see *Universal Messaging on Cloud Foundry*. For information about creating an Apama project, see *Using Apama with Software AG Designer*.

# <span id="page-39-0"></span>**Before You Begin**

Before you start the deployment of Apama to Cloud Foundry, you must download and install the latest versions of the following tools:

- n. To interact with your infrastructure provider and perform actions in the cloud, install bosh CLI. See https://bosh.io.
- To execute Cloud Foundry commands, install Cloud Foundry CLI (cf CLI). See https://github.com/cloudfoundry/cli.
- To use as a YAML merging tool and create deployment manifests, install Spruce. See n. https://github.com/geofffranks/spruce/releases.
- To use a JSON querying tool, install JQ. See https://stedolan.github.io/jq/download.

# <span id="page-39-1"></span>**Customizing Your Deployment**

Because every Cloud Foundry environment is unique, you must provide details about your Cloud Foundry deployment environment in the Apama deployment manifest. Store your custom deployment files in the cf-Apama/templates/custom directory. Note that updates to Cloud Foundry do not overwrite the custom configuration files.

Before you create a custom configuration, you must create a deployment manifest. For more information, see https://bosh.io.

Use the following steps to create a custom deployment:

- 1. In the cf-Apama/templates/custom directory, modify the setup.properties file to provide the path to the Apama installation on the machine and to the Apama work directory. See ["Modifying the setup.properties File" on page 40.](#page-39-2)
- 2. Create custom YAML files for the deployment. See ["Customizing](#page-40-0) the YAML Files" on [page 41](#page-40-0).
- 3. Create additional customizations by using custom operation files and BOSH links. See ["Creating Additional Customizations" on page 48.](#page-47-0)
- 4. Create a creds.properties file for the creation of Passman encrypted passwords. See ["Customizing the creds.properties File" on page 49.](#page-48-0)

## <span id="page-39-2"></span>**Modifying the setup.properties File**

To provide the path to the Apama installation on the machine and to the Apama work directory, you must modify the setup.properties file in the cf-Apama/templates/custom directory. For details, see the table below.

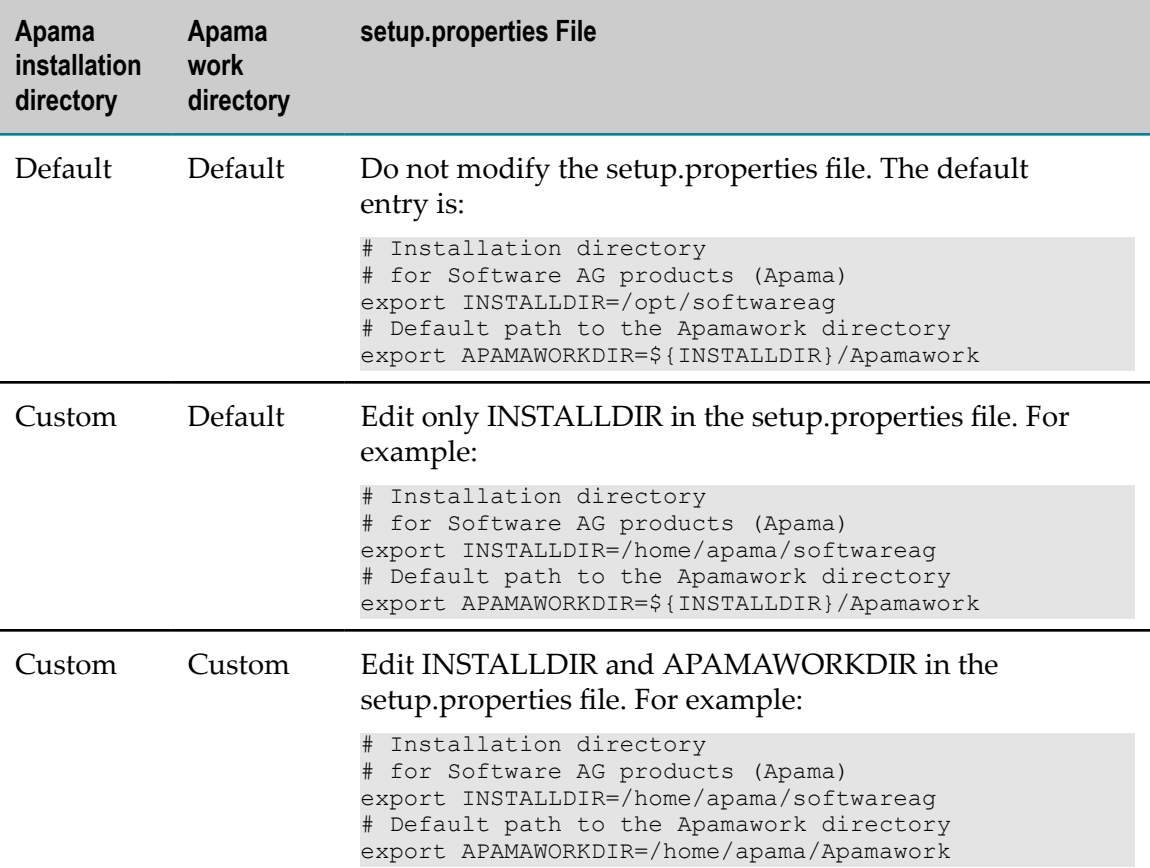

### <span id="page-40-0"></span>**Customizing the YAML Files**

Software AG recommends that you create the following YAML files and place them in the custom directory:

- A cloud-config.yml file that contains details about the BVMs and the Infrastructure F. as a Service (IaaS) specific settings of the Cloud Foundry environment.
- A cf-Apama.yml file that contains configuration settings for the Apama deployment. m.
- A custom-vars.yml file that contains the definitions for all variables that are m. implicitly declared in the cf-Apama.yml file or used in the cloud-config.yml file.

Multiple configuration files simplify the configuration of multiple environments. By creating separate YAML configuration files, you separate the IaaS-specific configuration from the deployment configuration. For example, you can use the same cloudconfig.yml file for test, pre-production, and production environments.

You can modify the sample YAML configuration files for BOSH-Lite in the cf-Apama/ templates/samples/bosh-lite directory as required.

### <span id="page-41-0"></span>**cloud-config.yml**

The cloud-config.yml file contains the IaaS-specific settings of the Cloud Foundry environment. The sample BOSH-Lite configuration in the following sections provides details and examples about setting up the configuration files for the environment. You can edit the cloud-config.yml file in any editor that supports YAML validation. Depending on your IaaS environment, you should define additional configuration sections.

### **Availability Zones**

```
apama_broker:
  instances: 1
  azs:
  - z1apama_server:
  instances: 1
  azs:
 - 7.1
```
To specify in what availability zone to deploy the Service Broker BVM and the Service Instance BVM, configure the azs property of apama\_broker and apama\_server. Software AG recommends that you specify one availability zone for the Service Broker BVM and the Service Instance BVM.

For more information about the Service Broker BVM and the Service Instance BVMs, see "BOSH Virtual Machine [Configuration"](#page-11-1) on page 12.

### **Disk Types**

```
disk types:
- disk size: 5120
 name: 5GB
- disk_size: 10240
 name: 10GB
```
Software AG recommends that you use two disk types to deploy Apama:

- П One disk type for the Apama Service Broker. Because the Apama Service Broker does not store large data, this disk type does not require as much space as the disk type for the Apama Correlators.
- One disk type for the Apama Correlators. Persistent files that Apama requires when recovering from a failure are stored in this disk type. You must configure a type that is large enough to handle the information. For information about storage, see *Introduction to Apama*. For disk type configuration, see ["Collecting Pre-installation](#page-10-0) [Data" on page 11](#page-10-0).

The names of the persistent disks must remain unchanged, because they are referenced in other parts of the manifest.

You can define a set of cloud property values based on your IaaS environment to allocate the disk space on a Storage Area Network (SAN).

### **Networks**

```
networks:
- name: apama-net
  subnets:
   - azs: [z1, z2, z3]
    cloud_properties:
     name: ((apama-network))
    gateway: 10.246.0.1
    range: 10.246.0.0/20
   dns: ((internal dns))
    reserved:
    -10.246.0.1 - 10.246.0.6 static: 10.246.0.7
  type: manual
```
The network topology of your Cloud Foundry deployment is specific to your environment and to your IaaS infrastructure. For an Apama deployment:

- Because the name and network values are referenced in other sections of the n. manifest, ensure that the values are consistent.
- In the static IP subsection, specify at least one static IP address for the Apama Service Broker.
- All IP addresses for the Apama Service are dynamically allocated by BOSH at deployment time.

You can also add the following properties in your environment:

- $\blacksquare$ IP address of the DNS server.
- П Cloud specific properties for the network virtualization layer.

You should have a range of IP addresses for deployment that is sufficient for the initial deployment. Software AG recommends that you use a larger IP range in order to scale the deployment to more BVMs if necessary.

### **Compilation**

```
compilation:
  az: z1
  network: default
  reuse_compilation_vms: true
  vm_type: m3.medium
 workers: 4
```
The compilation BVMs are used by BOSH during deployment. Ensure that the network name is consistent across the manifest. If you increase the number of workers, you might deploy faster, but you allocate more BVMs. Usually, these BVMs are temporary and are created when required. This has a negative effect on your environment or leads to additional costs for IaaS services. Software AG recommends that you use two workers.

Depending on the IaaS environment, you might need a set of cloud properties for the compilation BVMs.

### <span id="page-43-0"></span>**cf-Apama.yml**

The cf-Apama.yml configuration file contains the parameters that are necessary for the Apama BOSH deployment. You can edit the cf-Apama.yml file in any editor that supports YAML validation.

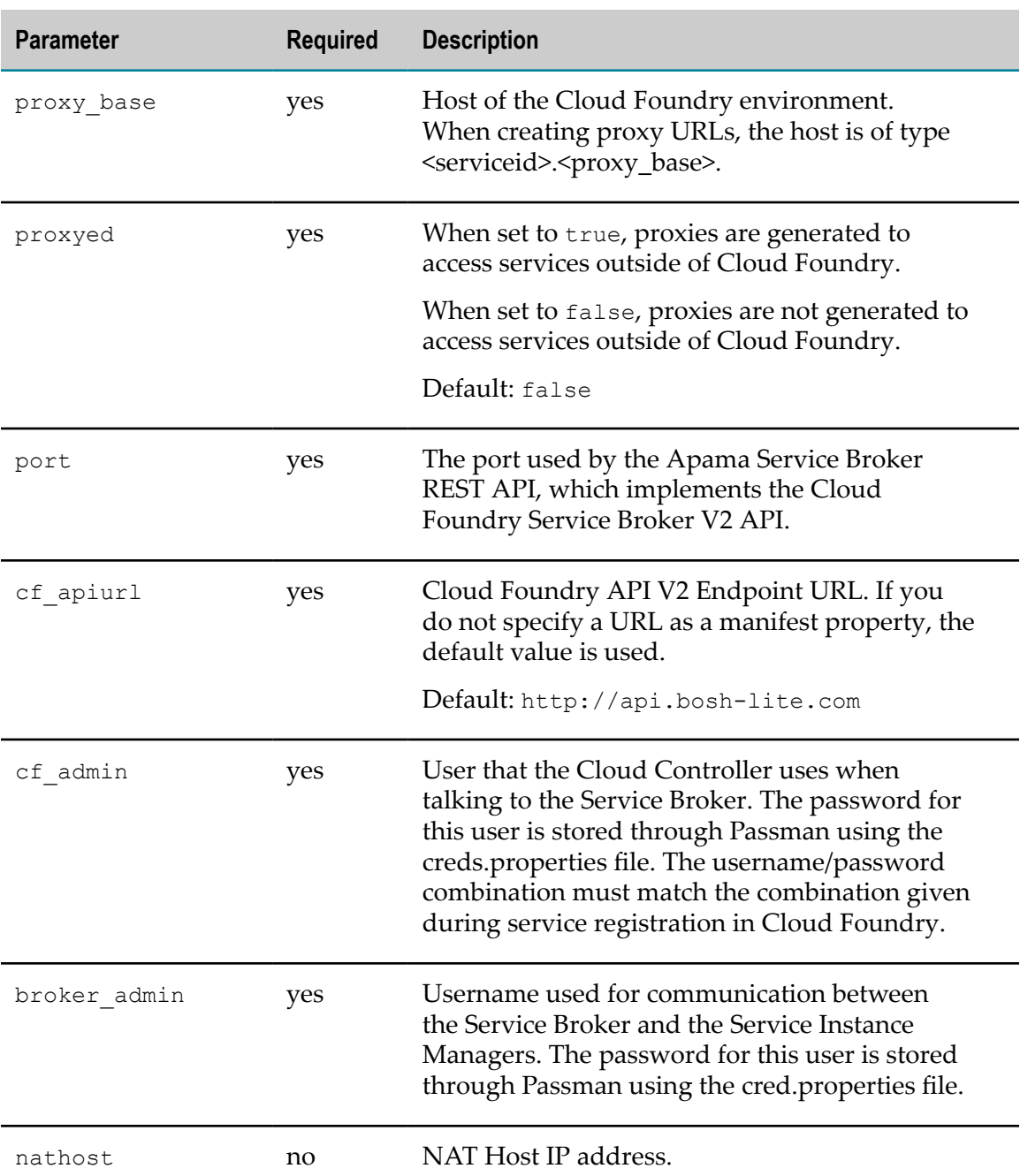

### **Parameters for Apama Service Broker (apama\_broker)**

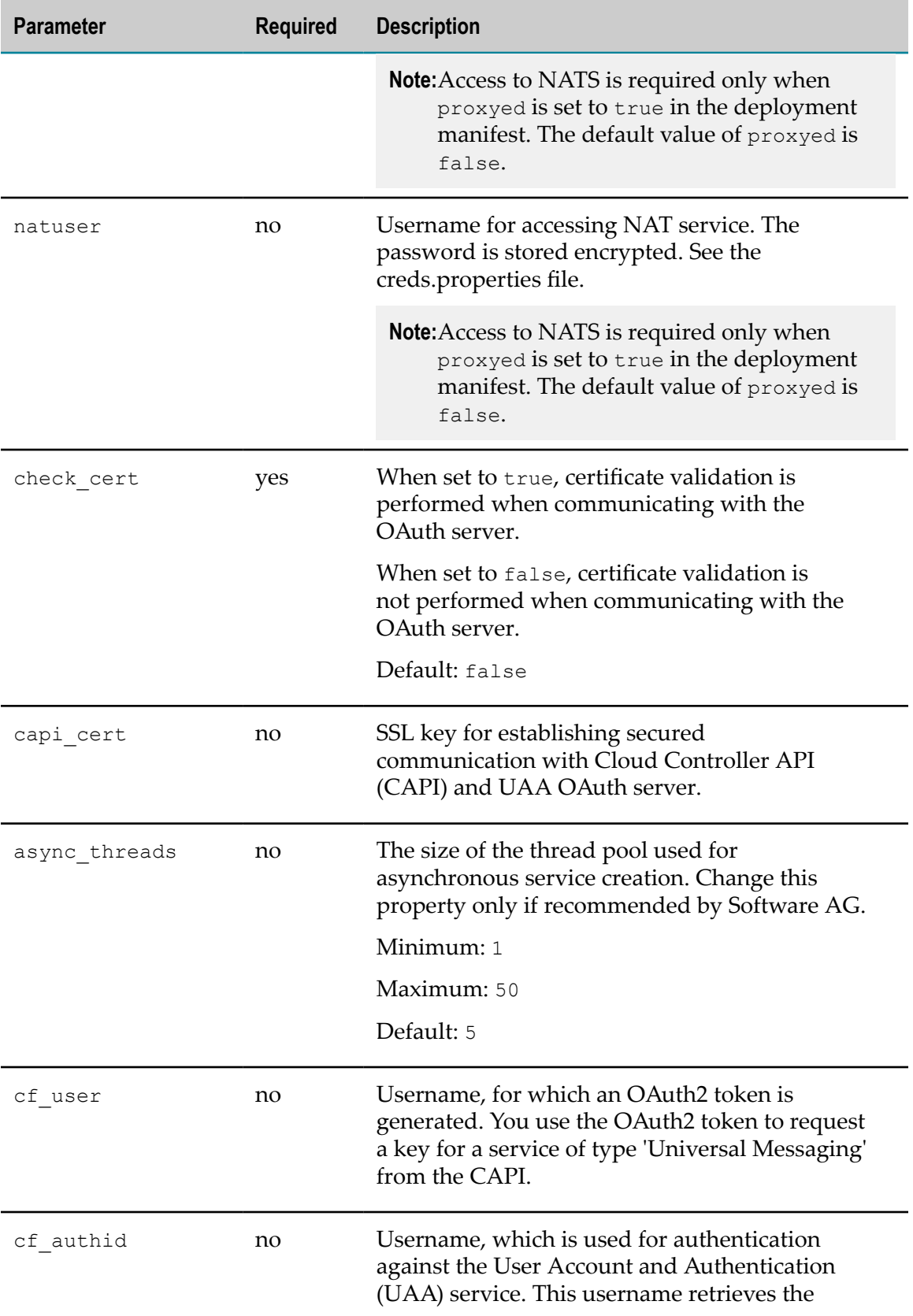

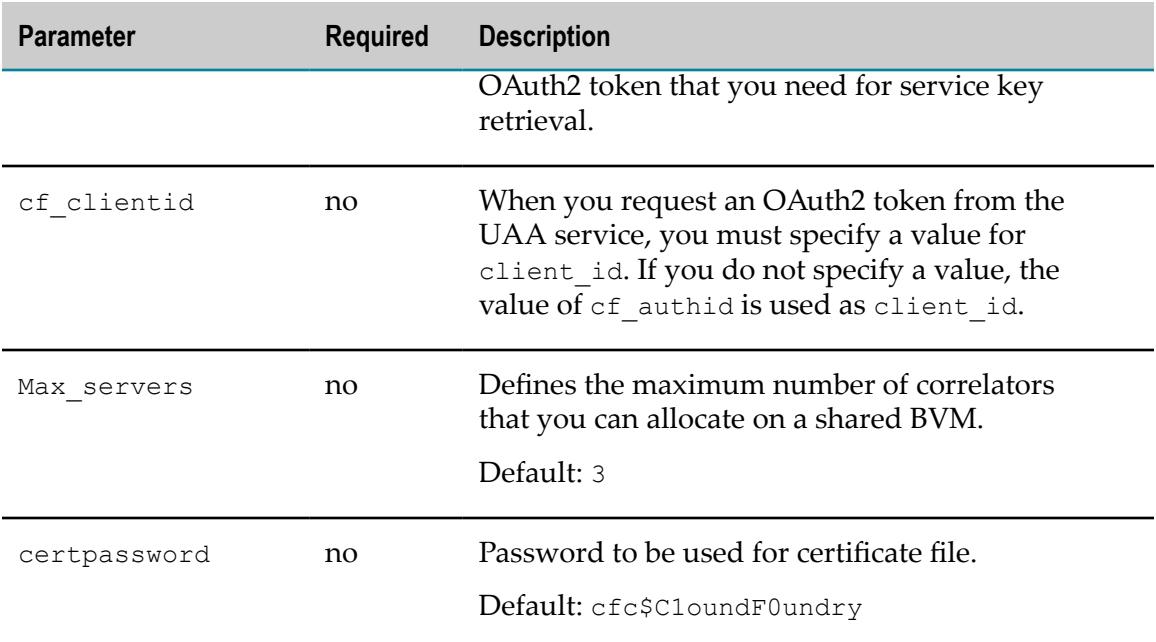

### **Parameters for Apama Server (apama\_server)**

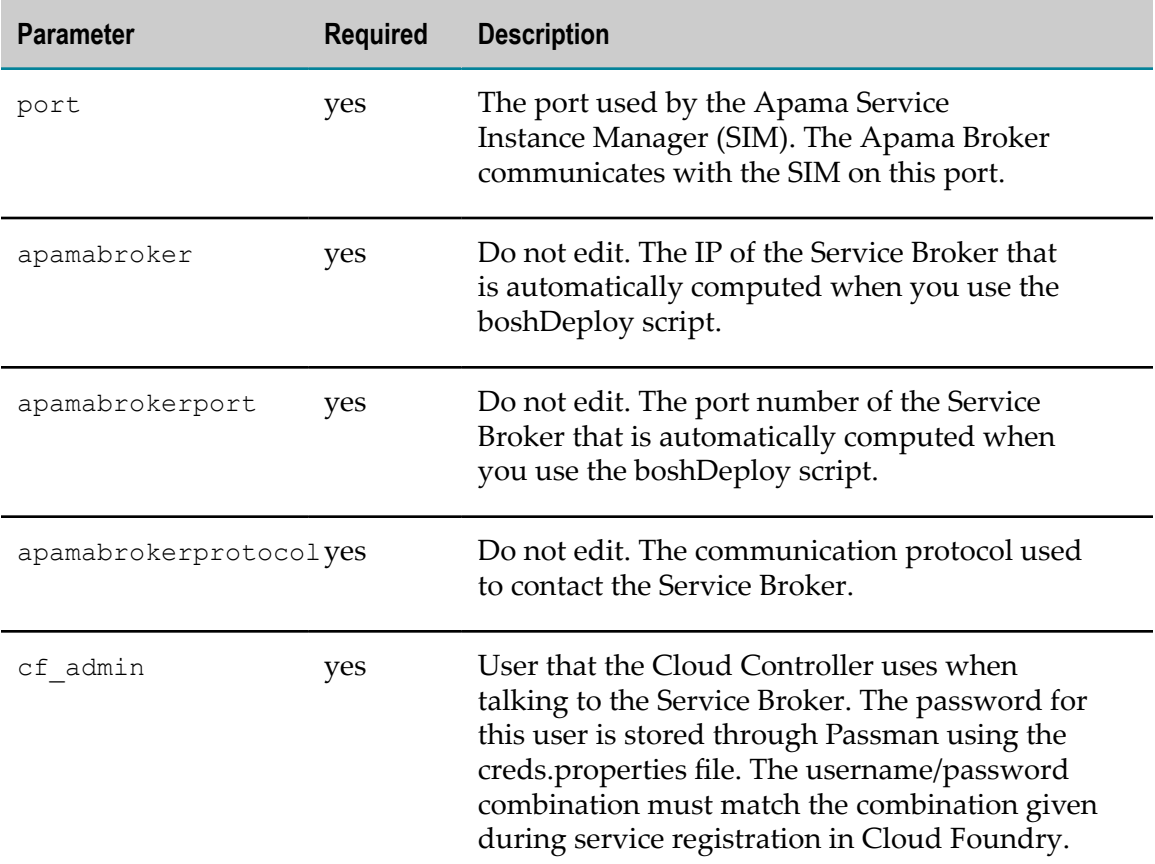

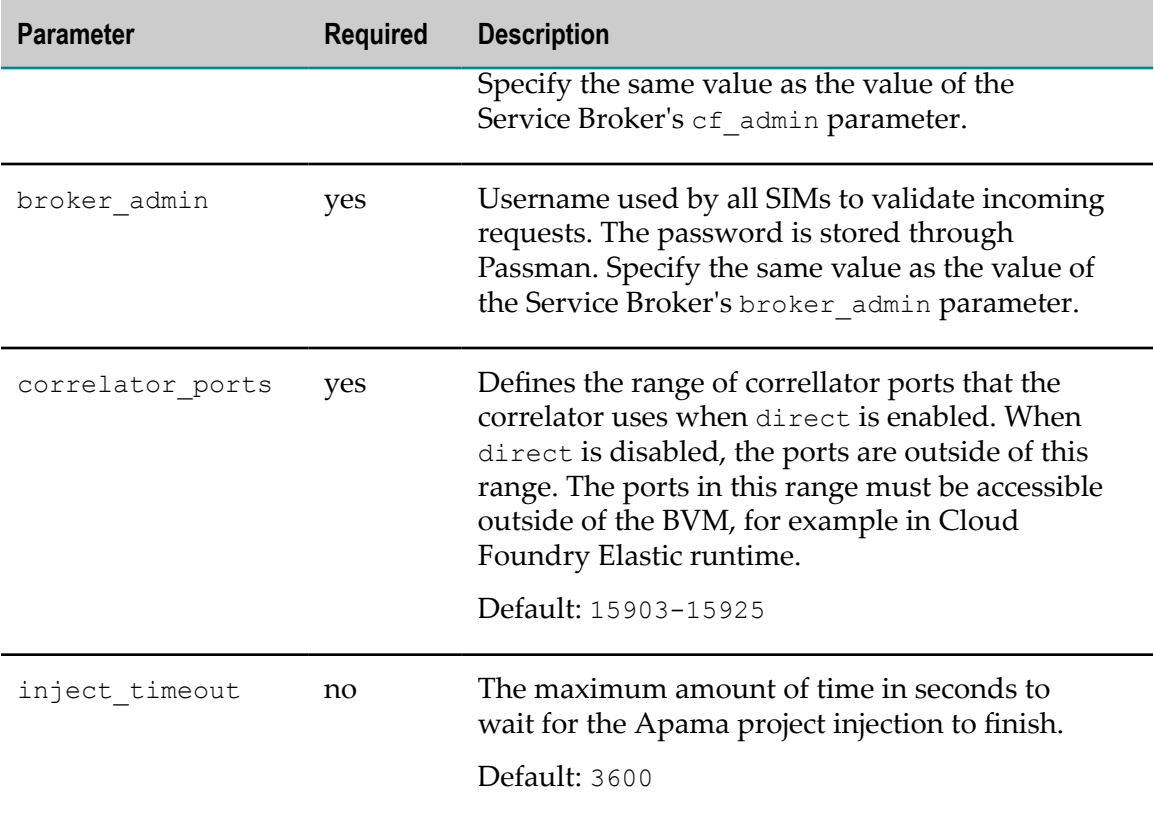

#### **Update**

```
update:
  canaries: 1
 canary_watch_time: 15000-30000
 max_in_flight: 1
 update watch time: 15000-300000
```
The update section is used for redeploying of services and defining how BOSH must roll out updates. Contact your Cloud Foundry administrator to check if other parameters are necessary in your environment.

### <span id="page-46-0"></span>**custom-vars.yml**

Bosh CLI provides a special syntax in YAML documents to annotate that some properties are set externally. You can use this syntax to convert the YAML documents into parameterized templates.

All properties in the cf-Apama.yml file are in the format:

```
property: ((variable_name))
```
All custom variables are placed in the custom-vars.yml file in the custom directory and can be:

- Global variables that are used by both apama\_broker and apama\_server jobs. П
- Global variables in the cf-Apama.yml file.F.
- Specific variables for the apama\_broker job.
- Specific variables for the apama\_server job. T.

For example, you can have the following variables in the custom-vars.yml file:

```
# global vars
stemcell_version: latest
apama_broker:
   instances: 1
  ip_address: 10.246.0.7
  port: 8080
apama_server:
  instances: 1
  port: 8080
```
For more information about variables, see https://bosh.io.

## <span id="page-47-0"></span>**Creating Additional Customizations**

You can additionally customize your Apama deployment by using custom operation files and BOSH links.

### **Custom Operation Files**

To simplify fix installations and upgrades, you can use an operation file, named customops.yml, to modify deployment manifest files. Using the operation file, you can update, insert, or delete elements in the manifest files, as required.

You create and edit the custom-ops.yml file in the cf-Apama/templates/custom directory. Entries in the custom-ops.yml file can overwrite properties in the main deployment manifest or add new properties specific to your requirements.

### **BOSH Links**

You can specify links between jobs in bosh CLI manifests, so that certain jobs can receive information about other jobs. By using links in your manifests, you can remove unnecessary variables and avoid issues if jobs properties change. Bosh CLI automatically detects the dependencies and restarts or updates the dependent jobs.

**Important:** Note that you can use links to refer to apama\_broker properties in apama\_server. If some of the referenced properties change, both apama\_broker and apama\_server instances are redeployed or updated.

To use a BOSH link, do the following:

- Include provider or consumer references in the deployment manifest file. T.
- In the job spec files, declare that the jobs provide or consume information from other n. jobs.
- Remove variables and references from the job entries. m.
- Update the job template (.erb) files to use link references to get the properties from  $\Box$ other jobs.

For example, in the Apama deployment manifest, the apama\_broker instance group provides the port and protocol information through a link that the apama\_server instance group consumes.

```
# cf-Apama.yml
name: cf-apama
instance_groups:
- name: apama broker
  jobs:
  - name: apama broker
    provides:
      apama_broker:
        as: apama_broker_conn
# \ldots- name: apama_server
  jobs:
  - name: apama server
    consumes:
      apama_broker:
        from: apama broker conn
^{\#} ...
```
The information is declared in the spec file of apama\_broker.

```
# apama_broker spec file
name: apama_broker
provides:
- name: apama broker
  type: conn
  properties:
   - port
 - protocol
```
The spec file of apama\_server declares that it consumes this information.

```
# apama_server spec file
name: apama_server
consumes:
- name: apama broker
 type: conn
```
In the server.properties.erb file of the apama\_server job, the information is included in the link.

```
# jobs/apama_server/templates/server.properties.erb
BROKER=<%= link('apama_broker').p('protocol') %>
://<%= link('apama_broker').instances[0].address %>
:<%= link('apama_broker').p('port') %>/broker
```
### <span id="page-48-0"></span>**Customizing the creds.properties File**

The creds.properties file is an input file to create a Passman encrypted password file that is deployed to Service Broker and Service Instance Manager nodes. This file is a simple name-value pair file in the format username=password. The usernames in the creds.properties file must match the usernames specified as values of the following parameters in the cf-Apama.yml file:

- cf\_authid П
- cf clientid
- $\Box$ broker\_admin
- T. cf\_user
- cf\_admin m.
- n. natuser

Follow your corporate rules when you create passwords. Software AG recommends choosing a unique username for each of these users. If you use a specific username and password for more than one parameter, you must define this username and password only once in the creds.properties fie.

# <span id="page-49-0"></span>**Deploying Apama Using the boshDeploy Script**

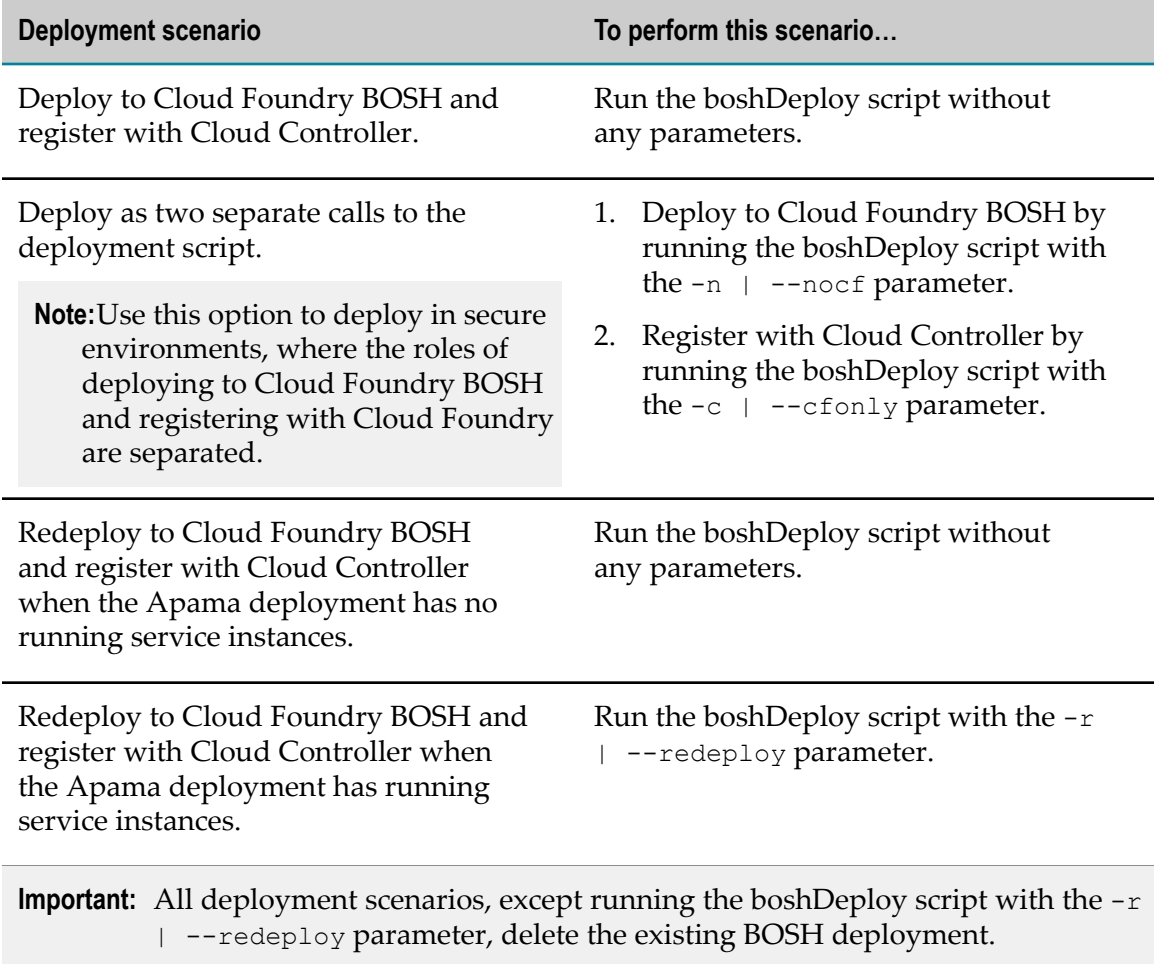

After you configure your environment, use the boshDeploy script located in the cf-Apama/scripts directory to perform any of the following deployment scenarios:

# <span id="page-50-0"></span>**8 Creating and Adding the Apama Buildpack to Cloud Foundry**

Before you create the Apama buildpack, download and install the following tools:

- To provide an environment for Ruby projects, install Bundler. See http://bundler.io/. F.
- To use as a build utility for Ruby, install rake. See https://github.com/ruby/rake. П

The scripts for creating the Apama buildpack are located in the /opt/softwareag/ cloudfoundry/Apama/cf-Apama/buildpack/java directory. Use the createBuildpack script to create the buildpack:

```
$ cd /opt/softwareag/cloudfoundry/Apama/cf-Apama/buildpack/java
$ ./createBuildpack
```
The createBuildpack script creates an offline Apama buildpack in the java-buildpack/ build directory. The Apama buildpack automatically uploads to Cloud Foundry at position 1.

```
[apama@vmbgcloudsandbox01 ~]$ cf buildpacks
Getting buildpacks...<br>buildpack
                           position enabled locked filename<br>1 true false java-buildpack
sag-offline-java-buildpack 1
offline-cf61c4c.zip-<br>staticfile buildpack and true false staticfile buildpack<br>true false staticfile buildpack
                                             false staticfile buildpack
didpack and true the false para-buildpack of the same of the state of the state of the state of the state of t<br>didpack and true false java-buildpack
                                             false java-buildpack
-v3.10.zip<br>ruby buildpack and true false ruby buildpack and true false ruby build
                                              false ruby buildpack-cached
 -v1.6.29.zip
                                              false nodejs buildpack
 -cached-v1.5.24.zip
                                              false go_buildpack-cached
v1.7.16.zip=<br>python buildpack       7    true   false  python buildj
                                              false python_buildpack
-cached-v1.5.13.zip<br>php buildpack and true false php buildpack-cached
                                               false php_buildpack-cached
v4.3.23.zip-<br>binary buildpack binary build
                                                      binary_buildpack
 -cached-v1.0.5.zip
                                                     dotnet-core buildpack
                                                       -cached-v1.\overline{0}.6.zip
```
# <span id="page-52-0"></span>**9 Installing Apama Fixes**

You can install the latest fixes of Apama on a running Apama deployment in Cloud Foundry by using the Software AG Update Manager.

### **To install Apama fixes on Cloud Foundry**

- 1. Install the fix of Apama on the bastion server. For more information on installing fixes, see *Using the Software AG Update Manager*.
- 2. Deploy the new version of Apama on Cloud Foundry by using the boshDeploy script with an additional  $-r$  parameter. For more information on the boshDeploy script, see ["Deploying Apama Using the boshDeploy Script" on page 50](#page-49-0).
	- **Note:** You will lose all data received at the time of redeployment of Apama on Cloud Foundry, because Cloud Foundry BOSH restarts all running services.

### **Example of Fix Installation**

<Install the fix according to the "Using the Software AG Update Manager" guide.> <installdir>/cloudfoundry/Apama/cf-Apama/scripts/boshDeploy -r

# <span id="page-54-0"></span>**10 Upgrading Apama on Cloud Foundry**

#### **To upgrade Apama on Cloud Foundry**

- 1. Back up the customized configuration files of the current Apama on Cloud Foundry installation.
	- a. Back up the following files in the <installdir>/cloudfoundry/Apama/cf-Apama/ templates/custom directory:
		- п creds.properties
		- jobs.yml п
		- $\mathbb{Z}$ log4j-debug.properties
		- п log4j.properties
		- setup.properties r.
	- b. Back up the deployment manifest file cf-Apama.yml in the <installdir>/ cloudfoundry/Apama/cf-Apama/deployment directory.
- 2. Upgrade the Apama installation on the bastion server. For more information on the upgrade, see *Upgrading Software AG Products*.
- 3. In the new Apama on Cloud Foundry installation directory, copy the following configuration files from the <installdir>/cloudfoundry/Apama/cf-Apama/templates/ samples/bosh-lite directory to the <installdir>/cloudfoundry/Apama/cf-Apama/ templates/custom directory:
	- ш creds.properties
	- п custom-vars.yml
	- jsm-config.properties П
	- п log4j-debug.properties
	- n. log4j.properties
- 4. Follow the guidelines to transfer the changes from the customized configuration files that you back up in step 1 to the corresponding configuration files in the new Apama on Cloud Foundry 10.1 installation.
	- a. If you overwrite the creds.properties file, add the softwareag=sag property.
	- b. If you overwrite the setup.properties file, add the following variables:

```
# Default path to the Apamawork directory
export APAMAWORKDIR=${INSTALLDIR}/Apamawork
# Name of BOSH CLI tool
export BOSHCLI=bosh2
```
For information about the Apama work directory, see ["Modifying the](#page-39-2) [setup.properties File" on page 40](#page-39-2).

c. Transfer the customized information from jobs.yml and vm-config.yml in Apama on Cloud Foundry 10.0 to custom-vars.yml and cf-Apama.yml in Apama on Cloud Foundry 10.1.

For information about the configuration and manifest files, see ["Customizing](#page-39-1) Your [Deployment" on page 40.](#page-39-1)

- 5. Deploy the new version of Apama on Cloud Foundry by using the boshDeploy script with an additional  $-r$  parameter. For more information on the boshDeploy script, see ["Deploying Apama Using the boshDeploy Script" on page 50](#page-49-0).
	- **Note:** You will lose all data received at the time of redeployment of Apama on Cloud Foundry, because Cloud Foundry BOSH restarts all running services.

# <span id="page-56-0"></span>**11 Using Apama on Cloud Foundry**

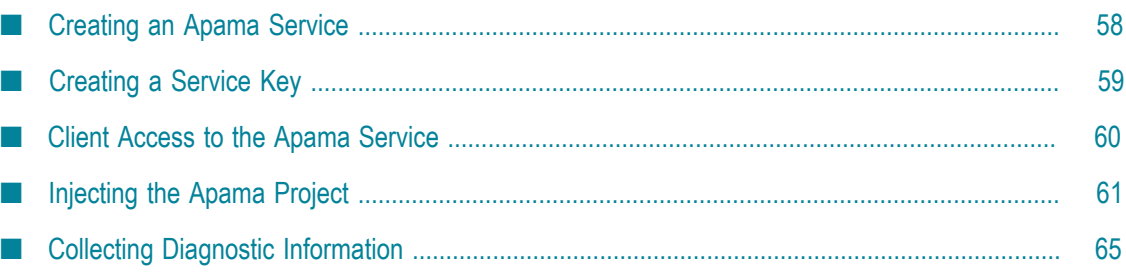

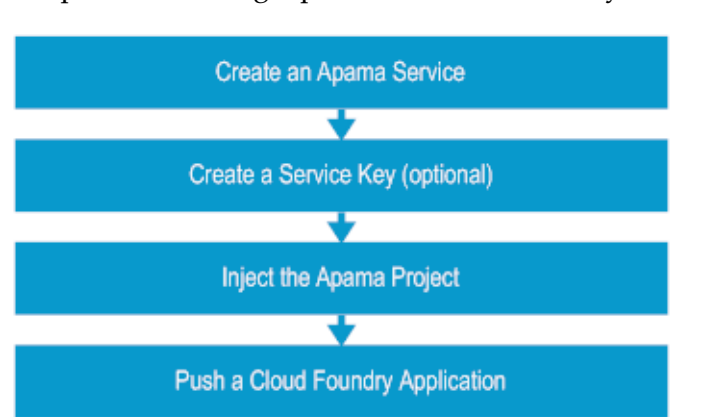

The process of using Apama on Cloud Foundry consists of the following tasks:

- 1. Create an Apama cloud foundry service. See ["Creating an Apama Service" on page](#page-57-0) [58](#page-57-0).
- 2. (Optional) Create a service key. See ["Creating a Service Key" on page 59](#page-58-0).
- 3. Inject the Apama project. See ["Injecting the Apama Project" on page 61.](#page-60-0)
- 4. In the cf CLI, push a cloud foundry application that uses the Apama cloud foundry service.

# <span id="page-57-0"></span>**Creating an Apama Service**

Custom applications access Apama on Cloud Foundry through the Apama cloud foundry service. The DevOps user creates the Apama cloud foundry service after the deployment of Apama to Cloud Foundry.

To create an Apama service, use the createService script located in the cf-Apama/scripts directory. The script has the following parameters:

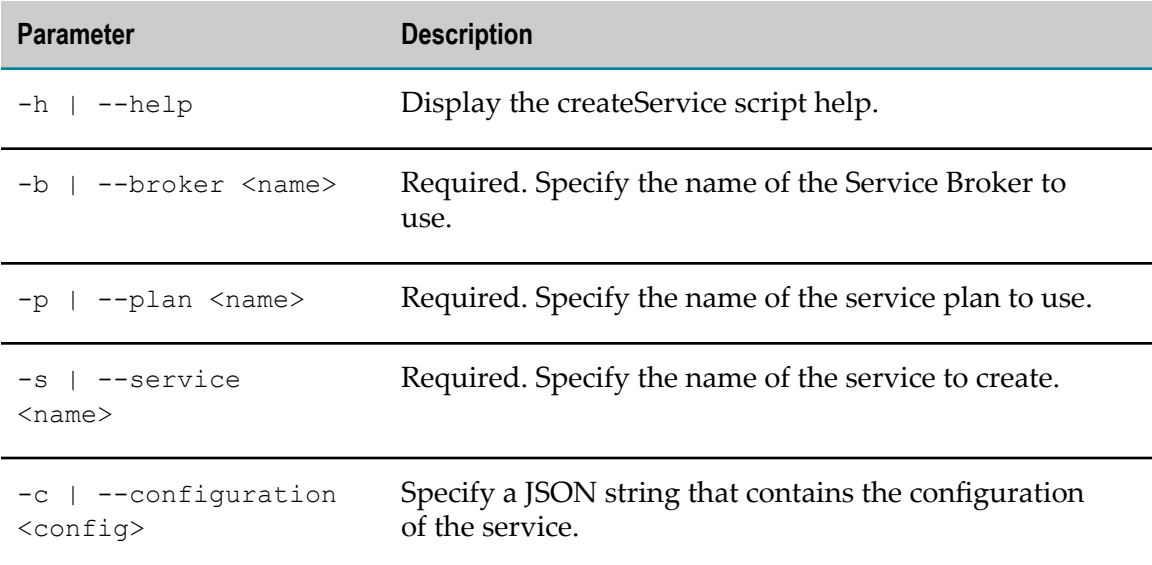

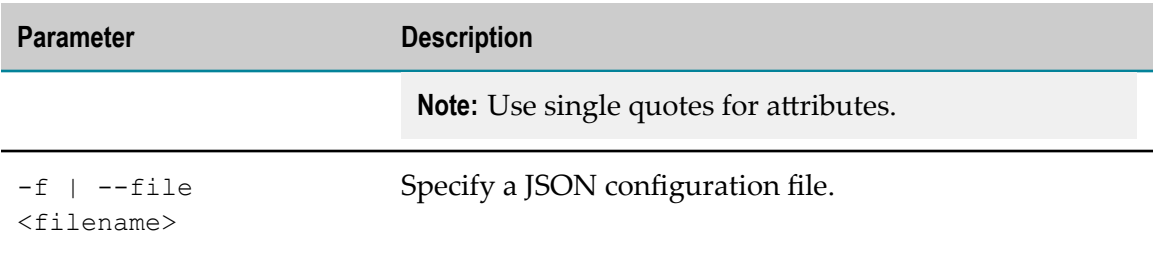

For example, use the following command to create an Apama service named 'apama' that uses a previously created Universal Messaging service named 'umfree\_1'.

```
scripts/createService -b apama -p free -s apama -c '{"UniversalMessaging":
"umfree_1"}'
```
# <span id="page-58-0"></span>**Creating a Service Key**

A service key contains the bindings that are generated by the Service Broker and expose ports for usage by Cloud Foundry applications. These bindings contain host and ports that should be exposed to the clients for communications. In a secure environment, applications might run either in a VMaaS environment or outside of Cloud Foundry Elastic Runtime. In such cases you can use a capability to get a binding entry that can be interpreted by firewall software to enable these connections in the non-Cloud Foundry Elastic Runtime environment.

You can use the service binding call in CAPI to pass properties through a JSON string. Use the create-service-key command in cf CLI to define these properties for each binding.

The service key properties scope and firewall define how an additional service binding entry is generated.

```
"scope": "firewall"
"firewall" : "<attribute name>"
```
These properties are passed as JSON attributes into the service binding extension mechanism.  $\langle$  attribute name> is the name of the binding entry that the firewall software understands. You must define a unique <attribute name> within the binding map. If you do not define the scope property, the firewall property is ignored.

For example, you can create a service key 'pam\_firewall' for the service 'apama' by using the scope and firewall properties.

```
cf create-service-key apama pam_firewall 
-c '{"scope":"firewall", "firewall":"serverlist"}'
cf service-key apama pam_firewall
{
"direct": "apama://10.246.0.8:15903",
"serverlist": "10.246.0.8:8080,10.246.0.8:15903",
...
 }
```
In this example you ask for a service key with an additional entry named "serverlist". This additional entry contains the host and ports to be exposed through the firewall for Apama.

## <span id="page-59-0"></span>**Client Access to the Apama Service**

Cloud Foundry applications that are bound to services such as Apama require credentials to connect to the service. These Cloud Foundry applications have an environment setting named VCAP\_SERVICES. For more information about this setting, see the Cloud Foundry documentation.

Java clients can access environment information using System.getenv("VCAP\_SERVICES"). You specify a JSON string as a value for VCAP\_SERVICES. For applications bound to Apama, see the following sample JSON that contains a complete list of protocols:

```
{
   "VCAP_SERVICES": {
      "apama": [{
         "credentials": {
            "direct": "apama://10.245.0.137:15903",
            "http": "http://10.245.0.137:15903",
            "name": "42ae8035-feb5-480f-b0d5-d820fbb6bb54",
            "password": "SyuOL7,QWhyiGY;kIiL\u003e",
            "rest": 
"http://10.245.0.137:8080/servers/42ae8035-feb5-480f-b0d5-d820fbb6bb54-0",
            "uriInfos": [{
               "host": "10.245.0.137",
               "port": 15903
            }],
            "userid": "cfu-14c878b4-613e-46b5-b6e9-abb7cdf6500c"
\vert, \vert, \vert, \vert, \vert, \vert, \vert, \vert, \vert, \vert, \vert, \vert, \vert, \vert, \vert, \vert, \vert, \vert, \vert, \vert, \vert, \vert, \vert, \vert, \vert, \vert, \vert, \vert, \vert, \vert, \vert, \vert, \vert, \vert, \vert, \vert, \vert,
 "label": "apama",
         "name": "apama",
         "plan": "gold",
         "provider": null,
         "syslog_drain_url": null,
         "tags": [
            "complex-event-processing",
            "cep",
            "event-processing",
            "streaming-analytics",
            "EPL"
         ]
      }]
    }
}
```
This sample lists all available protocols exposed in VCAP\_SERVICES. The actual list is limited to the protocols supported by the service plan.

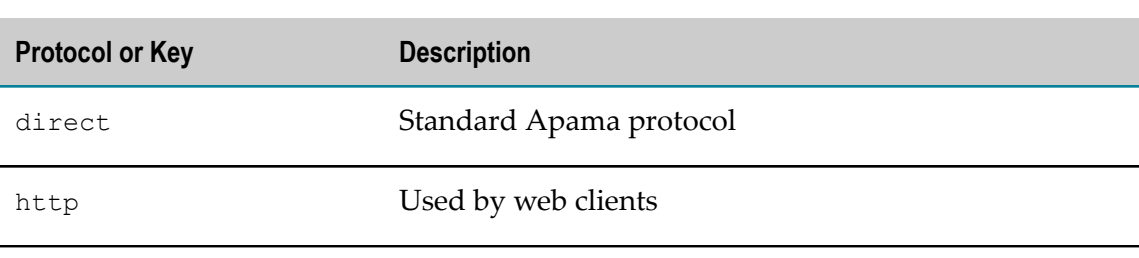

The supported protocols are:

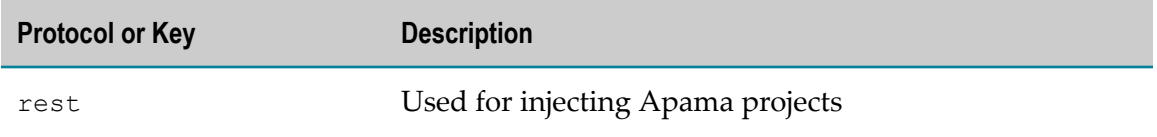

Also, available are lists of host or port information and uriInfos used by clients preferring their own URLs.

If the service is secured with a user ID and a password, this information is also provided in the userid and password fields.

# <span id="page-60-0"></span>**Injecting the Apama Project**

You can use one of the following methods to inject the Apama project into the Apama service:

- Inject by using the Apama buildpack. Use this method when you inject an Apama  $\blacksquare$ project for the first time. Software AG recommends using this method. See ["Injecting](#page-60-1) [the Apama Project by Using the Apama Buildpack" on page 61.](#page-60-1)
- $\blacksquare$  Inject by using the CLI injection tool. Use this method to avoid redeploying a Cloud Foundry application that is already pushed. See ["Injecting the Apama Project by](#page-62-0) [Using the CLI Tool" on page 63.](#page-62-0)

**Important:** The inject script always restarts and clears the state of the Correlator, regardless of the method that you choose to inject the Apama project.

## <span id="page-60-1"></span>**Injecting the Apama Project by Using the Apama Buildpack**

To inject the Apama project into the Apama service, you can use an extension to the Cloud Foundry Java buildpack, named Apama buildpack. Use the following steps to perform the injection:

- 1. ["Prepare the Apama Project for Injection" on page 61](#page-60-2)
- 2. "Add the Apama Project to the Deployed [Application](#page-61-0) Package " on page 62
- 3. ["Configure the Apama Buildpack" on page 62](#page-61-1)
- 4. ["Deploy the Application that Uses the Apama Buildpack" on page 63](#page-62-1)

**Important:** You cannot combine the Apama buildpack with other Software AG buildpacks, for example the Universal Messaging buildpack.

### <span id="page-60-2"></span>**Prepare the Apama Project for Injection**

To prepare the Apama project for injection, make a "File System" export of the project from Software AG Designer and use the engine\_deploy tool to create the necessary

YAML configurations for the project. The engine\_deploy tool also copies project artifacts into the <apama-project-dir> directory. For example, use the following commands:

```
$ cd /opt/softwareag/Apama/bin/
$ . apama_env
$ ./engine_deploy <APAMA_PROJECT_DIR>/config/launch/MyApamaProject.deploy 
--outputDeployDir <output-apama-project-dir>
```
**Note:** Use the  $\leq$  upama-project-dir areas directory as a configuration parameter for the Apama buildpack.

### <span id="page-61-0"></span>**Add the Apama Project to the Deployed Application Package**

You must include the Apama project in the pushed application package for the injection to work. For example, use the following command to add the project directory, MyApamaProject, to the package my\_app.war:

\$ jar uvf my\_app.war MyApamaProject

#### <span id="page-61-1"></span>**Configure the Apama Buildpack**

The default configuration file for the Apama buildpack is located in /opt/softwareag/ cloudfoundry/Apama/cf-Apama/buildpack/java/src/sag\_injector.yml. If you want to change the default configuration, you can edit the following parameters:

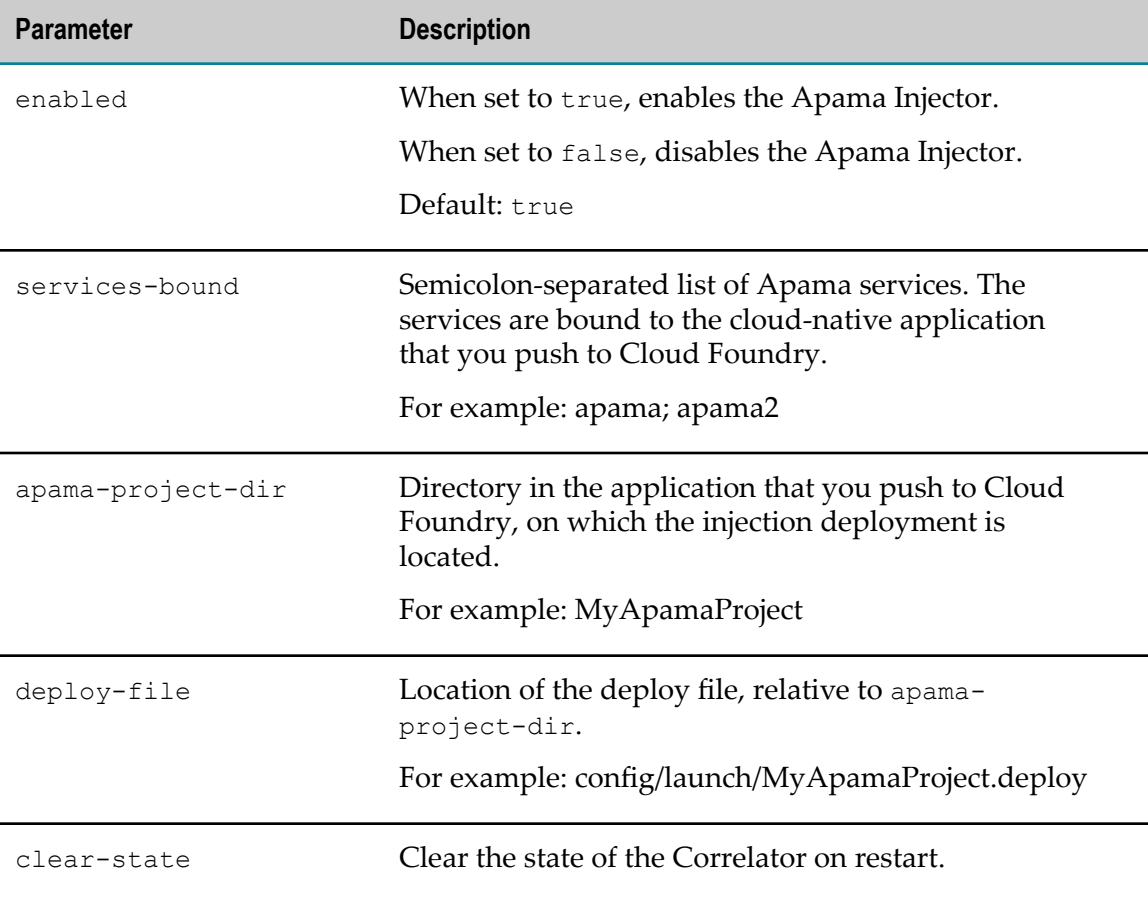

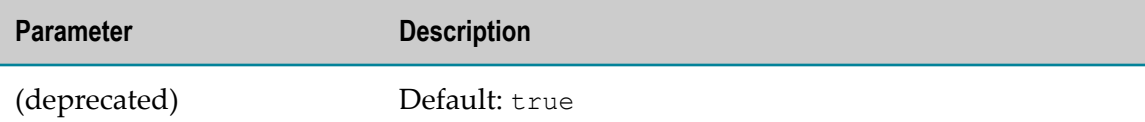

Use one of the following methods to pre-configure the Apama buildpack parameters:

Configure the parameters on the cf CLI, for example:

```
$ cf set-env <APP> JBP CONFIG SAG INJECTOR '{ enabled: true,
apama-project-dir: MyApamaProject, 
deploy-file: config/launch/MyApamaProject.deploy, services-bound:apama}'
```
 $\Box$  Configure the parameters in the manifest.yml file of the application, for example:

```
...
env:
    JBP_CONFIG_SAG_INJECTOR : '{ enabled: true, 
apama-project-dir: MyApamaProject, 
deploy-file: config/launch/MyApamaProject.deploy, services-bound:apama}'
```
#### <span id="page-62-1"></span>**Deploy the Application that Uses the Apama Buildpack**

Use one of the following methods to instruct Cloud Foundry to use the Apama buildpack when pushing an application:

n. In the cf CLI, add the following command line parameter:

```
cf push <APP> -b sag-offline-java-buildpack
```
In the manifest yml file of the application, add the following setting:

```
buildpack: sag-offline-java-buildpack
```
For example:

---

```
applications:
- name: cf-um-test-app
  memory: 2G
  instances: 1
  host: my_app
  domain: bosh-lite.com
  path: my_app.war
  buildpack: sag-offline-java-buildpack
  stack: cflinuxfs2
  services:
  - apama
env:
 JBP_CONFIG_SAG_INJECTOR: '{ enabled: true,
apama-project-dir: MyApamaProject, 
deploy-file: config/launch/MyApamaProject.deploy, services-bound:apama}'
```
### <span id="page-62-0"></span>**Injecting the Apama Project by Using the CLI Tool**

You can use the CLI tool in the <install-directory>/cloudfoundry/Apama/cf-Apama/ injector directory to inject the Apama project into the Apama service. Use the following steps to perform the injection:

1. ["Prepare the Apama Project for Injection" on page 64](#page-63-0)

- 2. "Prepare the [Parameters](#page-63-1) for Injection" on page 64
- 3. ["Execute the Inject Script" on page 65](#page-64-1)

**Important:** You can inject the Apama project by using the CLI tool only if Software AG Enablement for Cloud Foundry is already installed on the machine.

#### <span id="page-63-0"></span>**Prepare the Apama Project for Injection**

To prepare the Apama project for injection, make a "File System" export of the project from Software AG Designer and use the engine\_deploy tool to create the necessary YAML configurations for the project. The engine\_deploy tool also copies project artifacts into the <apama-project-dir> directory. For example, use the following commands:

```
$ cd /opt/softwareag/Apama/bin/
$ . apama_env
$ ./engine_deploy <APAMA_PROJECT_DIR>/config/launch/MyApamaProject.deploy 
--outputDeployDir <output-apama-project-dir>
```
#### <span id="page-63-1"></span>**Prepare the Parameters for Injection**

You can configure the following parameters of the inject script:

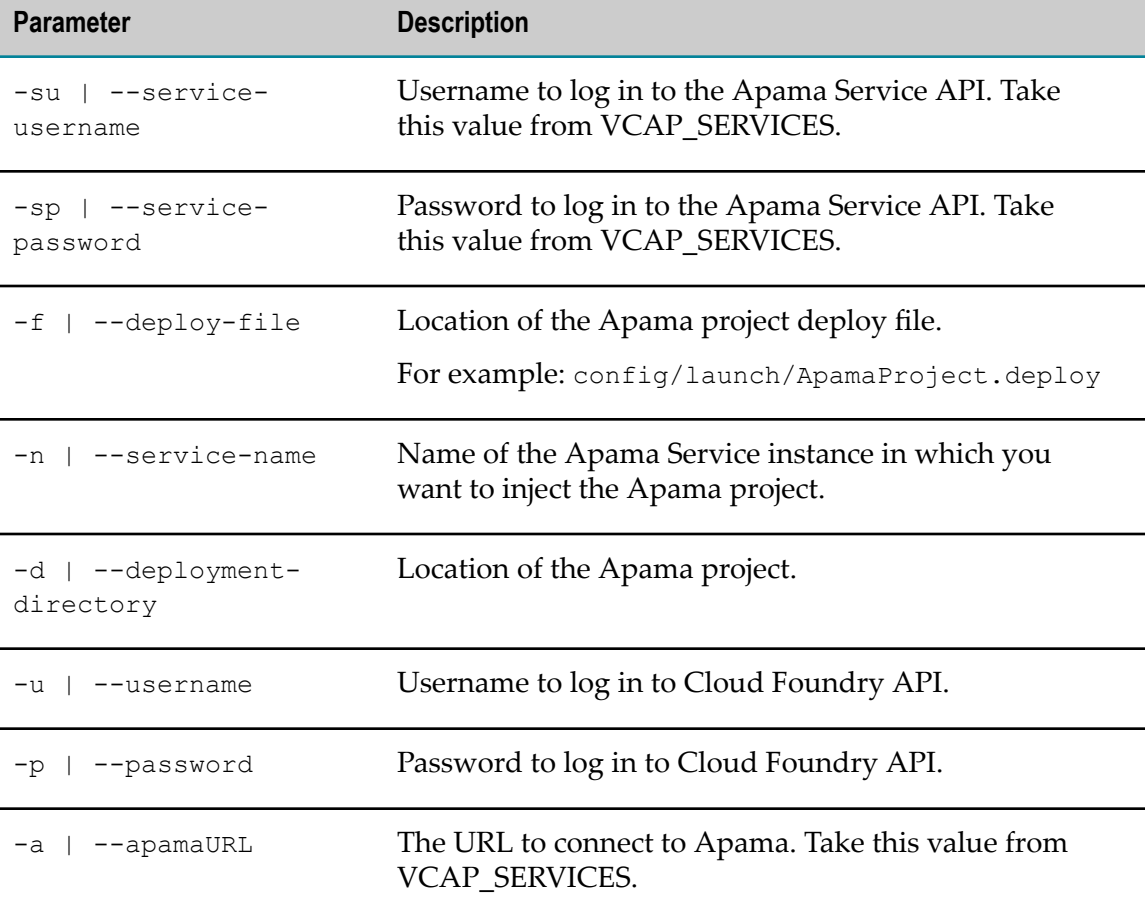

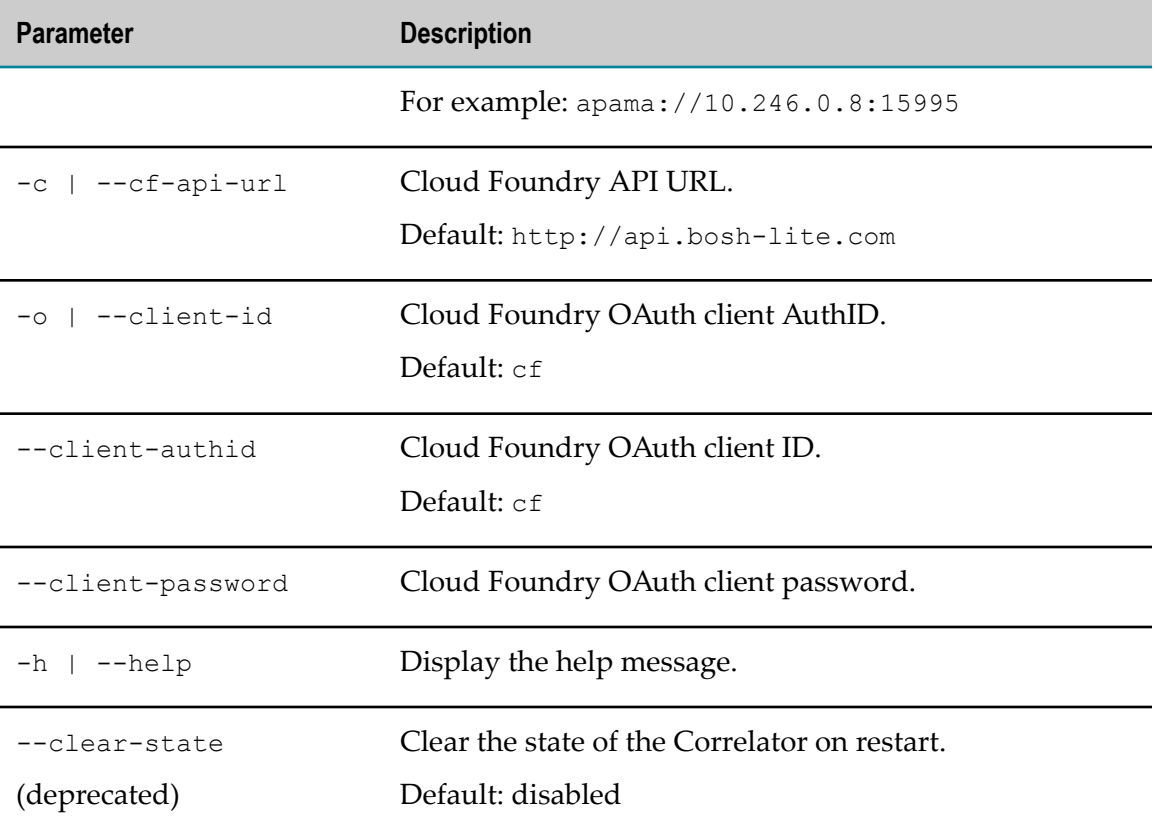

#### <span id="page-64-1"></span>**Execute the Inject Script**

- 1. Go to <install-directory>/cloudfoundry/Apama/cf-Apama/injector.
- 2. Use the inject script to add the parameters of the injection.

The following code shows the command line input for injecting an Apama project.

```
/opt/softwareag/cloudfoundry/apama/cf-Apama/injector/inject
-su "cfu-33254cf1-ba89-4dfc-9457-b3cda2c65b73" -sp "xrp~d-0!C?;PE#Ct~!dg" -f
<ApamaProjectDir>/config/launch/<ProjectDeployFile>.deploy -n apama 
-d <ApamaProjectDir> 
-a http://10.246.0.8:8080/servers/bc5850b7-5398-4951-a3ef-31aba7b372a3-0 
-c http://api.bosh-lite.com -u admin -p admin --clear-state
```
# <span id="page-64-0"></span>**Collecting Diagnostic Information**

Apama for Cloud Foundry provides a diagnostics tool that you can use to collect diagnostic information. The tool is located in the cloudfoundry/Apama/cf-Apama/scripts directory.

You can use the diagnostic tool to:

Extend the logging for the Apama Broker and Service Instance Manager.E

- Collect configuration information that Software AG Global Support requires to diagnose deployment issues.
- Generate logs from the Apama Broker and Service Instance Manager. n.

The diagnostic tool creates a Tar GZip file, named diagnosticLogs-<date>.tar.gz, in the cloudfoundry/Apama/cf-Apama/log directory.

The diagnostic tool has the following parameters:

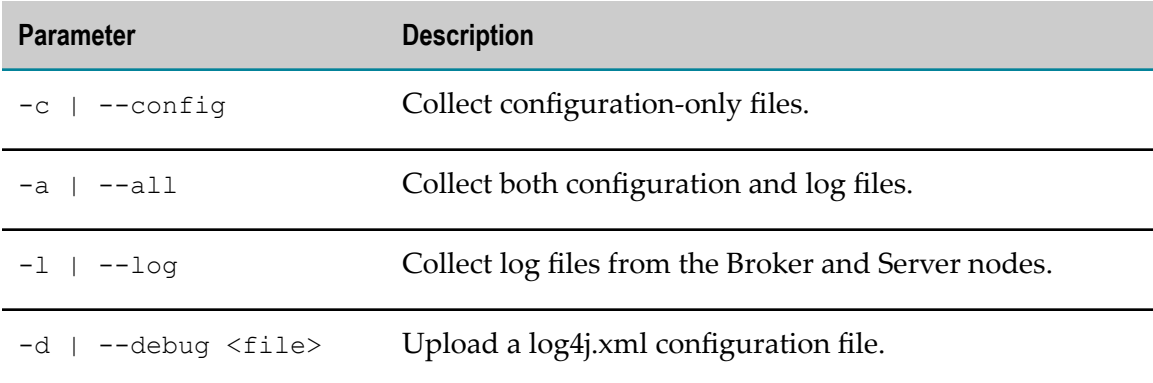

## <span id="page-65-0"></span>**Extending Logging**

You can extend the logging settings for the Cloud Foundry deployment by providing a log4j log configuration. The log4j configuration is deployed using the diagnostic utility and, by default, logs or audits each REST service call. You can find the following sample configuration files in the cloudfoundry/apama/cf-Apama/templates/samples/bosh-lite directory:

- log4j.properties. This is the minimal configuration that is deployed by default during m. deployment.
- log4j-debug.properties. This is a sample debug configuration.  $\overline{\phantom{a}}$

Software AG recommends that you do not change the log settings unless you are requested to do so by Software AG Global Support.

## <span id="page-65-1"></span>**Collection of Configuration Files**

The configuration files contain information that helps you diagnose issues. The following files are part of the configuration collection:

- cloudfoundry/cf-Apama/cf-Apama/templates/cf-Apama-template.yml I.
- cloudfoundry/cf-Apama/cf-Apama/templates/custom/\*.yml П
- cloudfoundry/cf-Apama/cf-Apama/templates/custom/setup.properties ×
- n. cloudfoundry/cf-Apama/cf-Apama/deployment/\*.yml
- cloudfoundry/cf-Apama/cf-Apama/scripts/setup.properties  $\overline{\phantom{a}}$
- All files in the cloudfoundry/cf-Apama/cf-Apama/src/plans directory  $\mathcal{L}_{\mathcal{A}}$

# <span id="page-66-0"></span>**Collection of Log Files**

You can collect log files by using the bosh logs command in the bosh CLI. This command gets all log files from each Cloud Foundry BOSH virtual machine in the deployment.